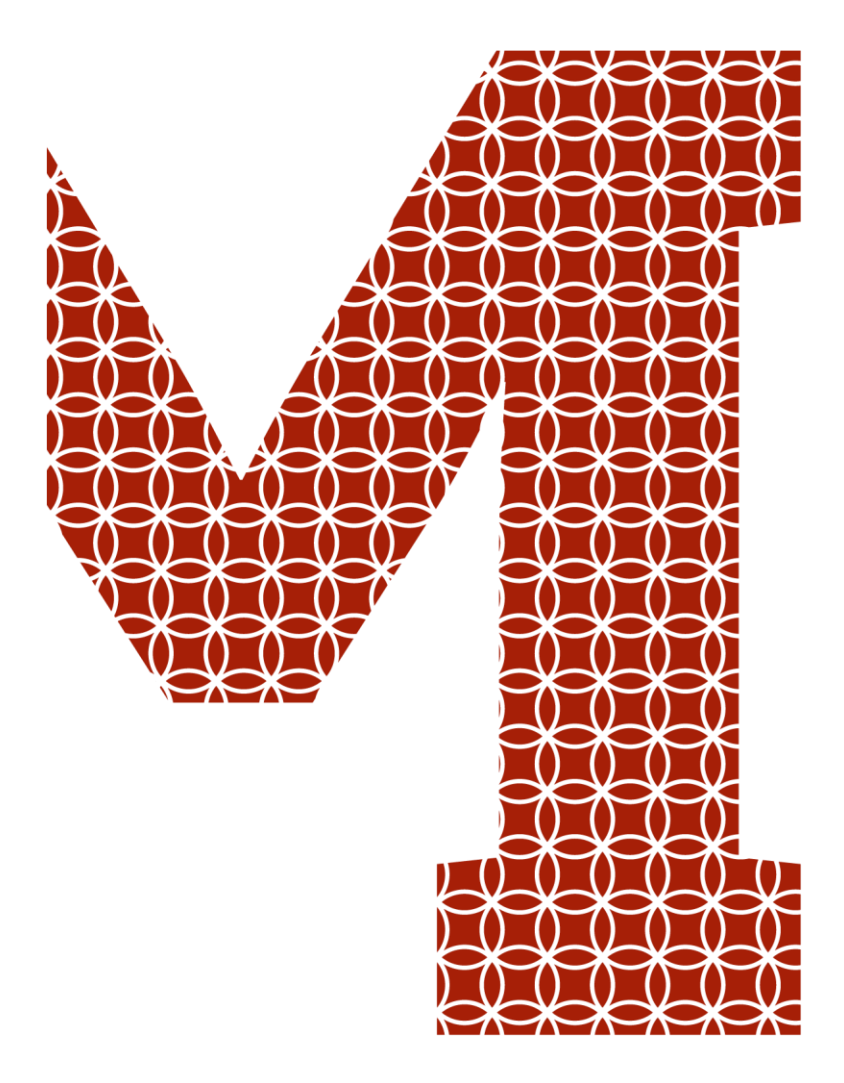

Osaamista ja oivallusta tulevaisuuden tekemiseen

Sami Oikola

## Taajuusmuuttajakaappien väylätestauslaitteiston suunnittelu ja valmistus

Metropolia Ammattikorkeakoulu Insinööri (AMK) Sähkö- ja automaatiotekniikka Insinöörityö 28.02.2019

Metropolia

metropolia.fi

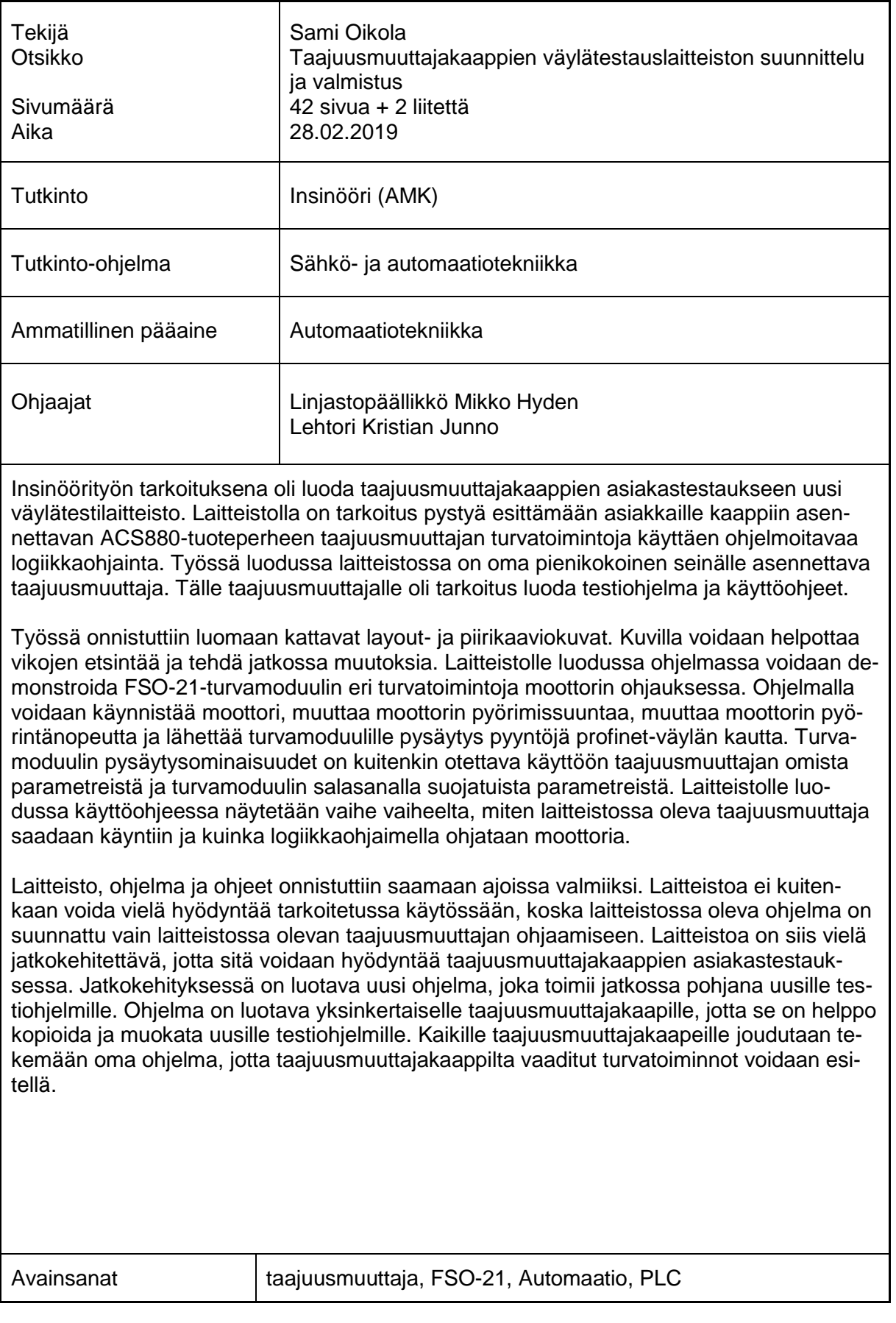

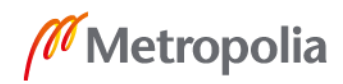

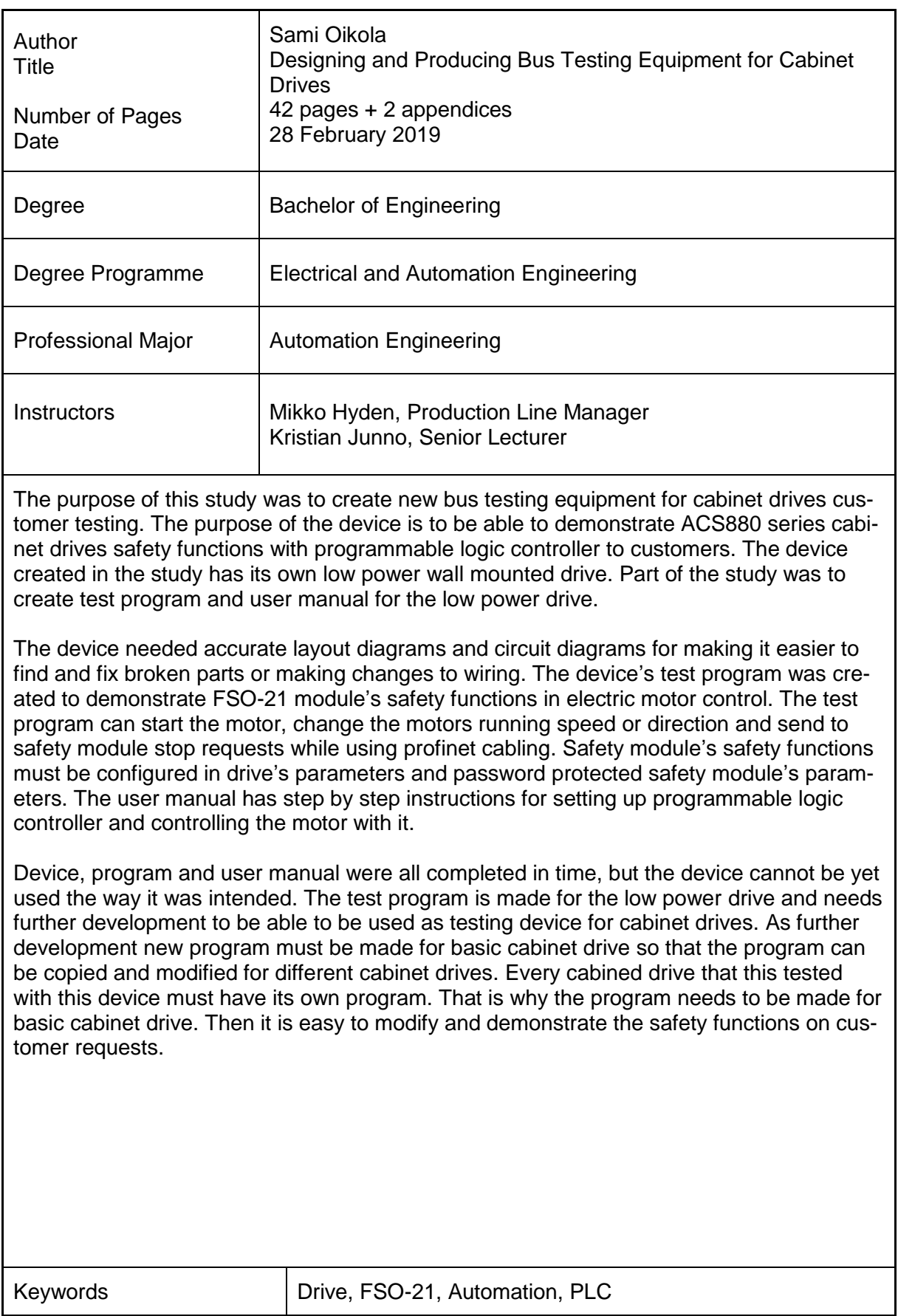

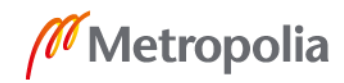

### **Sisällys**

#### Lyhenteet

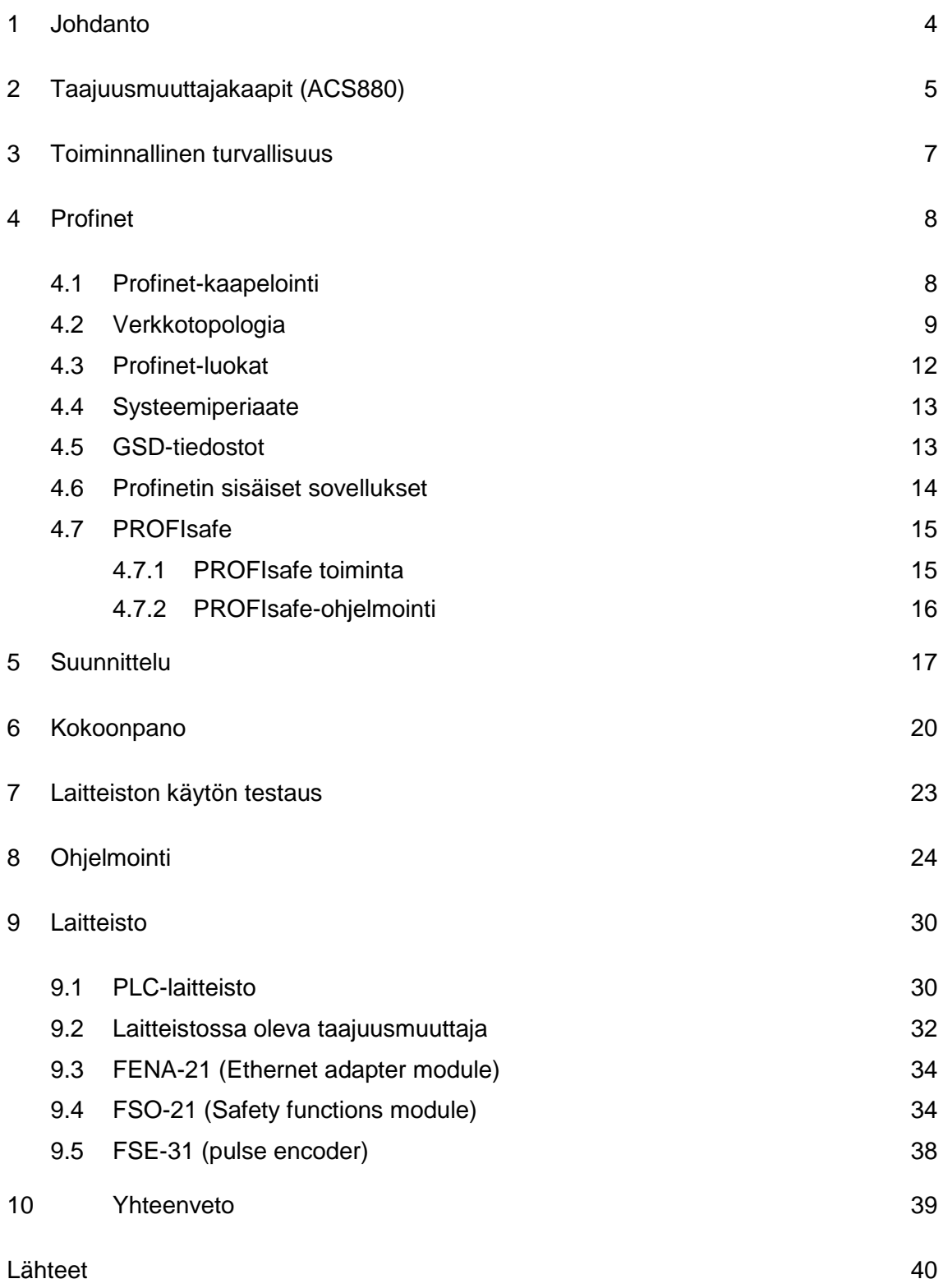

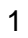

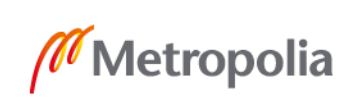

Liitteet Liite 1 Piirikaaviot Liite 2 Layout -kuvat

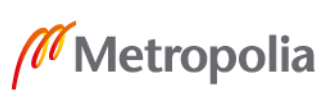

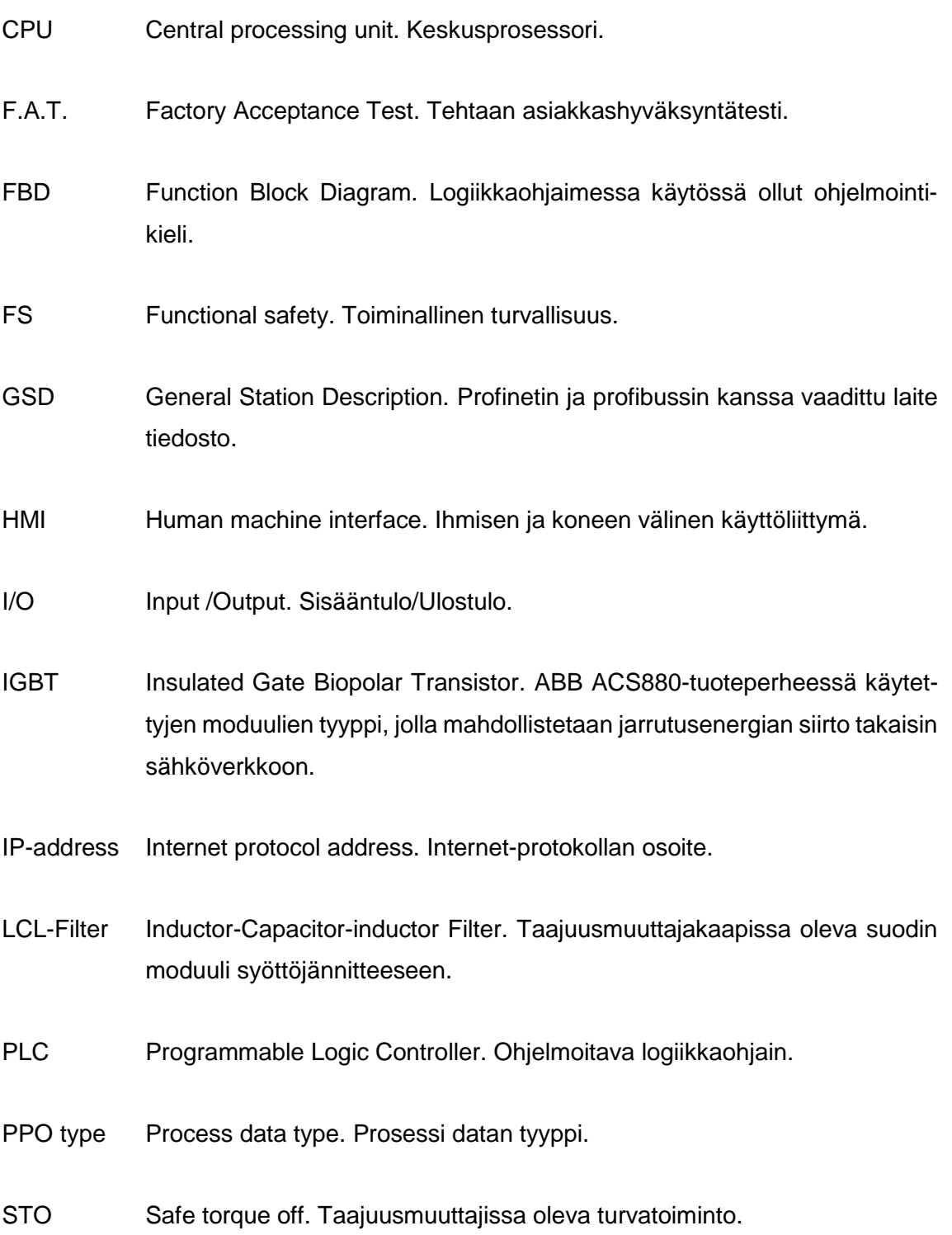

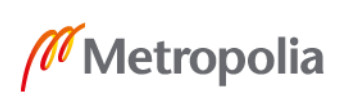

#### <span id="page-6-0"></span>**1 Johdanto**

Työn pohjana on tarve saada ABB:n asiakkaille lisämahdollisuuksia taajuusmuuttajakaappien F.A.T. (Factory Acceptance Test) -testaukseen. Asiakkailta on tullut pyyntöjä saada koekäyttää PLC (Programmable Logic controller) -laitteella taajuusmuuttajakaapin ohjausta ja PROFIsafe-laitteiden toimintoja. Työssä oli tarkoitus valmistaa laitteisto, jolla asiakkaille näitä toimintoja voidaan esitellä. Laitteisto on tarkoitus tehdä niin, että sitä on helppo jatkokehittää ja luoda sille uusia ohjelmia.

Työn tarkoituksena on tehdä laitteisto, jolla asiakkaille voitaisiin esitellä PROFIsafe-laitteiden toimivuutta ja luoda tälle testiohjelma ja käyttöohjeet. Työssä tehtävä testiohjelma ei ole laaja, mutta sillä pystytään näyttämään laitteiston toimivuus ja käyttämään sitä pohjana uusille ohjelmille. Kun laitteisto otetaan käyttöön, jokaiselle asiakastestaukselle joudutaan tekemään oma ohjelma. Tämän takia työssä on tärkeä tehdä vain toimiva pohja ohjelmalle.

Laitteistoon laitetaan oma pieni tehoinen taajuusmuuttaja, jossa on kiinteä ohjausyksikkö. Tämän avulla uutta ohjelmaa voidaan koekäyttää ennen kuin asiakkaan kaappi on valmis. PLC:n on tarkoitus pystyä ohjaamaan laitteiston omaa taajuusmuuttajaa tai asiakkaalle valmistettua taajuusmuuttajakaappia. F.A.T. -testausalueella on olemassa taajuusmuuttajakaappien testaukseen soveltuvat moottorit, jota käytetään testauksessa laitteiston kanssa.

Työn alussa käydään työhön liittyvää teoriaa, jonka jälkeen kerrotaan työn tekemisestä ja esitellään laitteiston eri osat. Teoriassa käydään lyhyesti läpi taajuusmuuttajakaapit, jonka jälkeen perehdytään syvemmin Profinet-kenttäväylään ja sen sisällä olevaan PRO-FIsafe-sovellukseen.

#### <span id="page-7-0"></span>**2 Taajuusmuuttajakaapit (ACS880)**

ACS880 on ABB:n valmistama taajuusmuuttaja tuoteperhe. Tässä esitellään kaappiin asennettavan R8i-taajuusmuuttajan toiminta ja rakenne. Kaappeihin asennettavissa taajuusmuuttajissa on monia eri optiokoodi vaihtoehtoja, joten lähes kaikki kaapit ovat erilaisia. Optiokoodeilla mahdollistetaan kaappien muokkaus asiakkaan tarpeiden mukaiseksi. Esimerkiksi optiokoodeilla voidaan helposti vaihtaa kaapinsyöttö alasyötöstä yläsyöttöön tai muuttaa kaapin IP-luokitusta. Kaikissa taajuusmuuttajakaapeissa on kuitenkin samat peruselementit, joita tässä pyritään käymään läpi.

Kaappiin asennettavat taajuusmuuttajat koostuvat useista eri kentistä. Kaappien runkokoko määrää kenttien määrän. Esimerkiksi kaapin runkokoossa 1xR8i+1xR8i on kaksi kenttää ja runkokoossa 3xR8i+3xR8i viisi kenttää. Näiden vakiokenttien lisäksi asiakas voi halutessaan tilata lisäkenttiä. Esimerkiksi asiakas voi haluta välikentän, johon voi asentaa mittareita vaihekiskoihin. Yleisesti kaapeissa ensimmäinen kenttä on apuohjauskenttä, jossa on ohjauselektroniikka ja asiakkaiden tuomat I/O-liitännät. Apuohjauskentän tarkoitus on ohjata taajuusmuuttajan moduulien toimintaa. Apuohjauskentän jälkeen tulee syöttökenttä. Syöttökentässä olevat laitteet vaihtelevat kaappien runkokokojen mukaan. Runkokoossa 1xR8i+1xR8i syöttökenttään on yhdistetty moduulikentät. Suuremmissa runkokokojen kentissä syöttökentässä on syöttöliittimet, kojeisto ja latauslaitteisto. Suuremmissa kaapeissa syöttökentän jälkeen tulevat syöttömoduulikenttä ja vaihtosuuntaajamoduulikenttä. [1, s. 32–39.]

Yhdessä kaapissa voi olla monia moduuleja. Kaikissa kaapeissa on kuitenkin LCL-suodinmoduuli (Inductor-Capacitor-inductor Filter), syöttömoduuli ja tasasuuntaajamoduuli. LCL-suodinmoduulin tehtävänä on vaimentaa AC-jännitteen (Alternative Current) säröä ja virran harmonista yliaaltoa. Syöttömoduuleja kytketään usein rinnakkain muodostamaan syöttöyksikkö. Syöttöyksikkö muuttaa suodatetun vaihtojännitteen DC-jännitteeksi (Direct Current), joka syötetään tasajännitevälipiiriin. Tasajännitevälipiirissä on kondensaattoreita, joilla pyritään tasaamaan taajuusmuuttajakaapin ohjaaman moottorin pyörimistä. Tasajännitevälipiirin jälkeen tulevat tasasuuntaajamoduulit. Näitä moduuleja voidaan kytkeä rinnan muodostamaan vaihtosuuntaajayksikkö, jonka tehtävänä on muuntaa tasajännite takaisin moottoria pyörittäväksi vaihtojännitteeksi. ACS880-tuoteperheen moduulit ovat IGBT (Insulated Gate Biopolar Transistor ) -mallisia moduuleita, joilla voidaan syöttää jarrutuksessa syntynyt energia takaisin sähköverkkoon. Moduuleita ohjataan ohjausyksiköllä. Ohjausyksikköön on mahdollista saada eri kenttäväylien

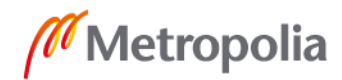

adaptereita, jotta asiakas voi ohjata taajuusmuuttajaa omilla laitteillaan. Nämä kenttäväylä adapterit lisätään ohjauskorttiin käyttäen optiokoodeja. [1, s.29–30.]

Syöttökentässä olevan latauspiirin tehtävänä on ladata tasajännitevälipiirin kondensaattoreita. Tasajännitevälipiirissä olevien kondensaattorien pitää kasvattaa jännitettä tasaisesti ennen kuin ne ovat valmiit normaaliin käyttöön. Syöttökentässä oleva latauspiiri on resistiivinen. Latauspiiri koostuu sulakkeista, kontaktorista ja latausvastuksista. Latauspiiri poistuu käytöstä, kun tasajännitevälipiirissä oleva tasajännite on saavuttanut ennalta määritetyn tason. Syöttökentässä oleva muu kojeisto koostuu pääkuormaerottimesta, apujännitesyöttökytkimestä ja pääkontaktorista. Pääkuormaerottimella voidaan katkaista taajuusmuuttajan pääjännite. Pääkuormaerottimessa oleva kahva on kiinnitetty kaapin oveen. Tällä pyritään estämään kaapin oven aukeaminen kaapin ollessa jännitteinen. Apujännitesyöttökytkimellä ohjataan apuohjauskentässä oleville muuntajille menevää jännitettä. Tällä muuntajalla sähköistetään apuohjauskentässä olevat laitteet. Apujännitesyöttökytkimessä on myös oven avausta estävä kahva. Kaikkien ovessa olevien kahvojen pitää olla suljettuna, jotta kaappia voidaan käyttää. Pääkontaktori ohjaa jännitteen pääsyä moduuleille, eikä sitä voida ohjata manuaalisesti, vaan se vaatii ohjausyksiköltä ohjaussignaalin. [1, s.30.]

Kuvassa 1 on taajuusmuuttajan yleinen piirikaavio, johon on merkitty taajuusmuuttajan eri osat. Kuvasta 1 puuttuu tasajännitevälipiiri, joka sijoittuisi syöttöyksikön ja vaihtosuuntaajayksikön väliin.

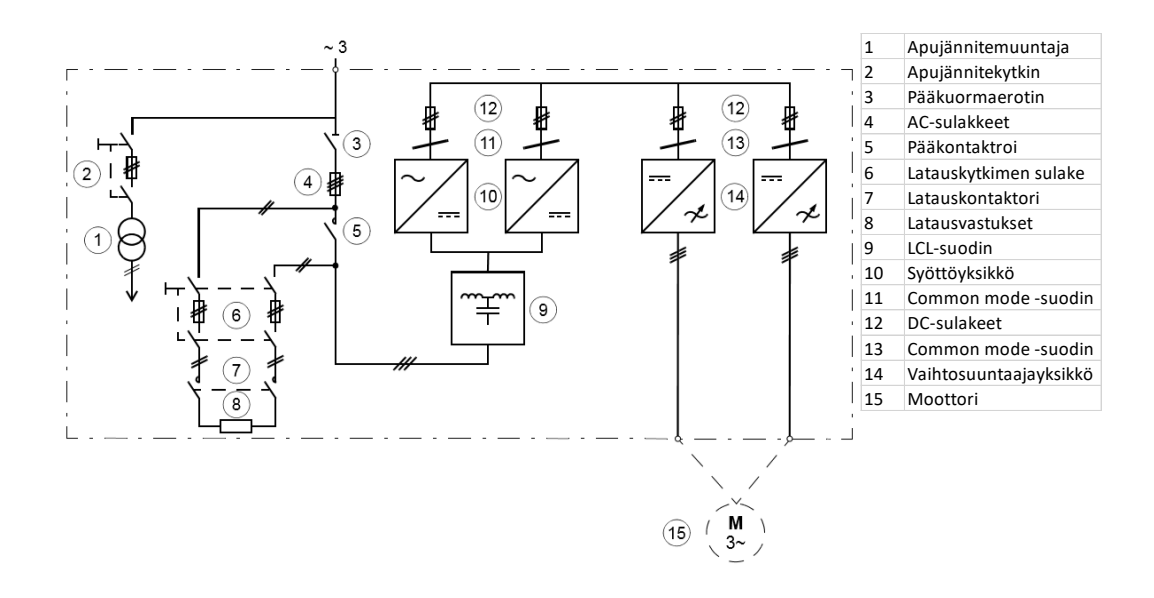

Kuva 1. Taajuusmuuttajan yleinen piirikaavio [1, s.31].

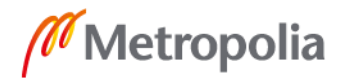

#### <span id="page-9-0"></span>**3 Toiminnallinen turvallisuus**

Toiminnallinen turvallisuus on osa kokonaisturvallisuutta ja sillä tarkoitetaan systeemin käyttöturvallisuutta. Toiminnallisen turvallisuuden on tarkoitus suojata ihmisiä, omaisuutta ja ympäristöä. Toiminallisella turvallisuudella pyritään varmistamaan, että laite tai järjestelmä toimii turvallisesti kaikissa tilanteissa. Toiminnallista turvallisuutta voidaan kuvata elinkaariajattelun mukaisella toimintamallilla, jossa pyritään jakamaan turvajärjestelmä eri vaiheisiin koko laitteiston tai järjestelmän elinkaaren ajaksi. Tämä elinkaari voidaan jakaa viiteen vaiheeseen. Ensimmäinen vaihe on riskien ja vaarojen arviointi, jossa pyritään kartoittamaan kaikki näiden aiheuttajat. Toinen vaihe on turvajärjestelmän vaatimusmäärittely, jossa pyritään kartoittamaan turvajärjestelmältä vaaditut toiminnallisuudet. Kolmannessa vaiheessa turvajärjestelmä suunnitellaan ja tarkastetaan, että se täyttää turvajärjestelmän vaatimusmäärittelyn. Neljännessä vaiheessa turvajärjestelmä asennettaan ja otetaan käyttöön. Viimeinen vaihe on turvajärjestelmän huolto ja kunnossapito, jota ylläpidetään koko laitteiston tai järjestelmän käytön ajan. [2.]

ABB on suunnitellut omien taajuusmuuttajien turvatoiminnot toimimaan taajuusmuuttajien Safe Torque Off (STO) -toimintoon perustuen. Työssä esitellyn ACS880-taajuusmuuttaja tuoteperheen vakiovarustuksiin kuuluukin STO-toiminto. Tämä ei kuitenkaan ole kaikille ABB:n taajuusmuuttajille vakiovarusteina, mutta se on aina mahdollista saada lisävarusteena. STO-toiminnon lisäksi taajuusmuuttajaan voidaan integroida turvatoimintomoduuli FSO-21. Tällä saadaan aikaan aina SIL3 (Safety integrity level) -tasolle asti hyväksytty turvataso. Tämän lisäksi taajuusmuuttajaan integroidussa turvatoimintomoduulissa ei tarvita muita turvalaitteita. Kaikki turvamoduulin toiminnot ovat käytettävissä Drive composer -ohjelman avulla. Turvatoimintomoduuliin voidaan kytkeä asiakkaan toimesta lisälaitteita, joilla voidaan kutsua turvatoimintoja esimerkiksi turvaportti, valoverho ja aktivointipainike. [3, s.8–10.]

#### <span id="page-10-0"></span>**4 Profinet**

Profinet on kommunikointiväylä automaatioon, jonka on luonut Profibus & Profinet International (PI) Community. Profinetin laajat käyttömahdollisuudet ovat mahdollistaneet sen nousun yhdeksi maailman suosituimmista kommunikaatioväylistä. Profinettiä on mahdollista käyttää prosessi-, tehdasautomaatiossa sekä moottorienohjauksessa. Profinet käyttää pääosin syklistä tiedonsiirtoa laitteiden välillä teollisuus ethernet-verkon läpi. profinetin noustessa suureen suosioon sille on muodostunut omat standardit. Standardeja ylläpitää PI Community. Standardeilla pyritään varmistamaan eri laitevalmistajien laitteiden väliset yhtenevyydet. [4, s.5.]

#### <span id="page-10-1"></span>4.1 Profinet-kaapelointi

Pääosin profinet toteutetaan teollisuus ethernet-verkon kaapeleilla. Näiden tilalla voisi käyttää normaaleja ethernet-kaapeleita, mutta ne eivät olisi yhtä kestäviä teollisuus ympäristössä. Täten on luotu kestävämpiä teollisuusverkkoon soveltuvia ratkaisuja. Nämä profinetin omat kaapelit voidaan jakaa neljään eri tyyppiluokkaan. [4, s.24.]

Profinet type A on suunniteltu asennettavaksi kerran, jonka jälkeen tämän liikuttamista on syytä välttää. Se on tarkoitettu kiinteisiin asennuksiin ympäristössä, jossa kaapeliin ei kohdistu ulkopuolista liikettä. [4, s.24.]

Profinet type B on type A -kaapelia joustavampi. Tämä kaapeli soveltuu laitteisiin, jotka synnyttävät liikettä käytön aikana johtoon. Kaapeli kestää paremmin liikettä ja voidaan tarvittaessa asentaa uudelleen useampaan kertaan ilman rikkoutumisen vaaraa. [4, s.24.]

Profinet type C on kaapeleista kestävin. Tämä kaapeli on suunniteltu kestämään jatkuvaa liikuttelua ja uudelleen kytkemistä. Kaapelia suositellaan käytettäväksi kaikissa erikoistapauksissa missä laitteistoa joudutaan liikuttelemaan usein tai laitteisto tuottaa paljon tärinää. [4, s.24.]

Profinet type R on testattu ja suunniteltu sopivaksi robottisovelluksiin. Tätä kaapelia kannattaa käyttää vain robottisovelluksissa. [4, s.24.]

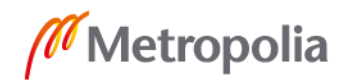

Näillä kaapeleilla voidaan datankuljetus varmistaa laitteiden välin ollessa alle sata metriä. Tämän lisäksi on mahdollista käyttää valokuituverkkoa tiedonsiirtoon. Tätä ei kuitenkaan tarvitse rajoittaa vain pitkille laitteiden välimatkoille. Valokuiduissa kulkeva data kulkee nopeammin, kuin ethernet-kaapeleissa. Tämä data on myös suojattu elektromagneettiselta häiriöltä. Täten joihinkin lyhyen matkan sovelluksiin on käytettä valokuitua tiedonsiirtoon.

#### <span id="page-11-0"></span>4.2 Verkkotopologia

Profinet-laitteita voidaan kytkeä toisiinsa eri kytkentätyyleillä. Näitä tyylejä ovat ketjukytkentä, ympyräkytkentä, tähtikytkentä, verkkokytkentä ja puukytkentä. Näillä kytkentätyyleillä voidaan vaikuttaa miten laitteet reagoivat, mikäli jokin laite menee rikki tai laitteiden välinen kaapeli vaurioituu.

Ketjukytkennässä (Bus or chain topology) laitteet kytketään yhteen datakaapeliin. Tämä tehdään usein siten, että laitteissa on kaksi datakaapelipaikkaa, joista toinen kytketään edellisen laitteen toiseen porttipaikkaan ja toinen portti seuraavan laitteen ensimmäiseen porttipaikkaan. Tämä kytkentätyyli on yksinkertaisin, mutta yhden laitteen tai kommunikointikaapelin rikkoutuminen estää kommunikoinnin kaikkien laitteiden välillä. Kuva 2 havainnollistaa ketjukytkentää. Kuvassa 2 on kytketty neljä tietokonetta ketjukytkentään. [5.]

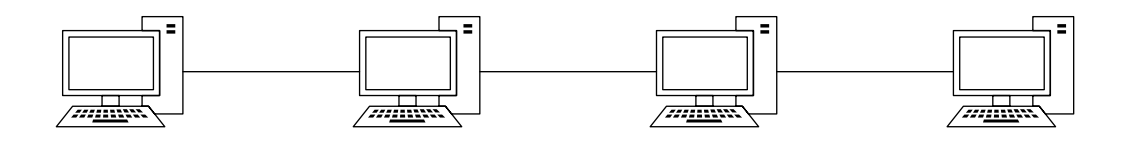

Kuva 2. Ketjukytkentätyyli piirrettynä neljän koneen välille.

Ympyräkytkennässä (Ring topology) laitteet kytketään peräkkäin toisiinsa samalla periaatteella kuin ketjukytkennässä. Tämä kuitenkin alkaa ja päättyy samasta laitteesta. Tällöin on mahdollista saada luotua ympyrämallinen kommunikointi, joka mahdollistaa kommunikoinnin jatkamisen muille laitteille yhden laitteen rikkoutuessa. Kuva 3 havainnollistaa ympyräkytkentää. Kuvassa 3 on neljä tietokonetta ympyräkytkennässä. [5.]

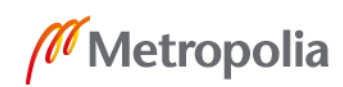

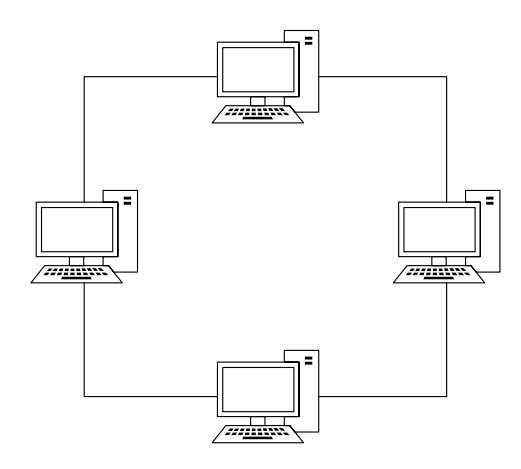

Kuva 3. Ympyräkytkentätyyli piirrettynä neljän tietokoneen välille.

Tähtikytkennässä (Star topology) kaikki laitteet ovat kytketty yhteen erillisen kytkimen kautta. Kytkennässä kaikille laitteille tuodaan oma datakaapeli. Tällöin yhden laitteen rikkoutuminen ei vaikuta muiden laitteiden väliseen kommunikointiin. Kuva 4 havainnollistaa tähtikytkentää. Kuvassa 4 on neljä tietokonetta kytketty tähtikytkentään yhden kytkimen kautta. [5.]

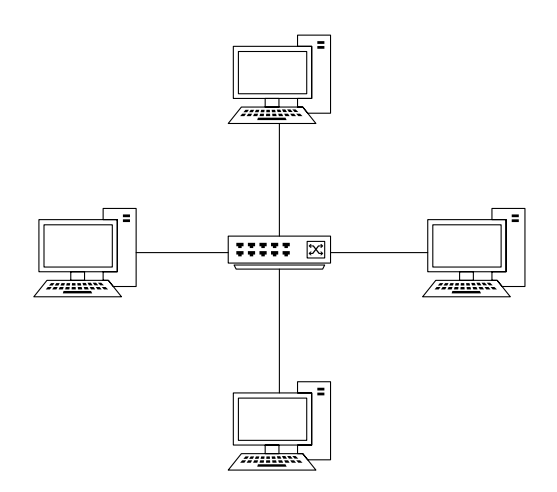

Kuva 4. Tähtikytkentätyyli piirrettynä neljällä tietokoneella ja yhdellä kytkimellä.

Verkkokytkennässä (Mesh topology) kaikki laitteet ovat kiinni toisissaan. Tällöin kytkentä toimii samalla periaatteella kuin tähtikytkentä, mutta ei vaadi erillistä kytkinlaitetta. Tämä kytkentätyyli on kuitenkin mahdollista vain, jos käytettävissä laitteissa on riittävästi kommunikointityylin vaatimia dataportteja. Kuva 5 havainnollistaa verkkokytkentää. Kuvassa 5 on kytketty neljä tietokonetta verkkokytkentään. [5.]

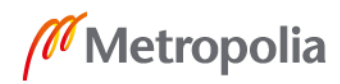

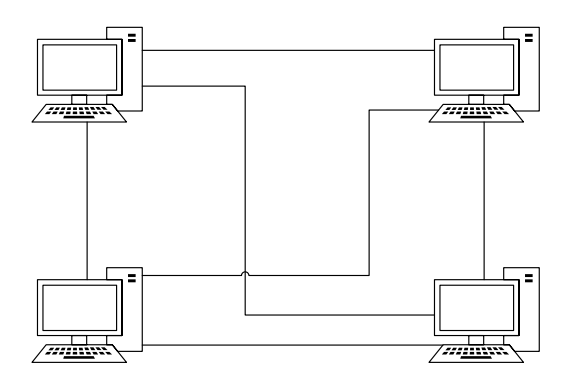

Kuva 5. Verkkokytkentätyyli piirretty neljän tietokoneen välille.

Puukytkennöissä (Tree topology) laitteet liitetään ketjukytkentä- ja verkkokytkentätyyliä tai tähtikytkentätyyliä mukaillen toisiinsa. Tällä tavoin verkkoa voidaan jakaa eri osiin ja mahdollistaa verkon osittainen toiminta, vaikka jokin laite ei toimisikaan ja katkaisisi yhden verkon osan kommunikoinnin. Kuva 6 havainnollistaa puukytkentää. [5.]

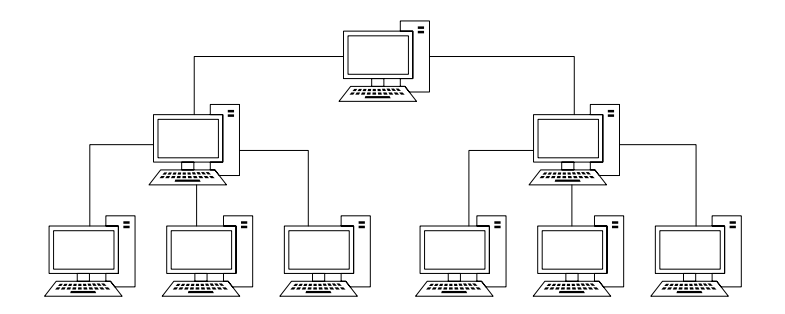

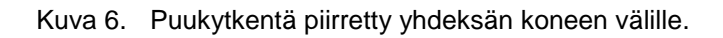

Peruskytkentätyylien lisäksi voidaan myös käyttää niin kutsuttua hybridityyliä. Siinä pyritään suunnittelemaan kaikkien peruskytkentätyylien avulla paras ja luotettavin kytkentätyyli. Tällä tyylillä voidaan luoda yhdestä pisteestä lähtevä verkko, vaikka koko tehtaalle. Tässä on kuitenkin huomioitava kaikkien käytettyjen kytkentätyylien heikkoudet ja osattava kartoittaa, miten tyylejä kannattaisi yhdistää toisiinsa. [5.]

Taajuusmuuttajakaapeissa pyritään käyttämään mahdollisimman paljon ketju- ja ympyräkytkentätyylejä, mutta joissain tapauksissa saatetaan joutua käyttämään tähti- ja puukytkentätyylejä. Työssä esitellyssä taajuusmuuttajakaapissa on yleisesti vain yksi ohjausyksikkö, johon kiinnitetään väylämoduuli. ABB kuitenkin valmistaa taajuusmuuttajakaappeja, joissa on yhdistetty monta tämän kaltaista ohjausyksikköä. Suuremmissa kaapeissa pyritään käyttämään sisäisesti ympyräkytkentää. Kuvassa 7 pyritään

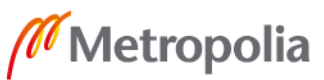

havainnollistamaan kytkentää käytännössä. Kuvassa 7 tietokone on yhdistetty suoraan ohjelmoitavaan logiikkaohjaimeen, joka on yhdistetty taajuusmuuttajakaapin sisällä olevaan teollisuus-ethernet-kytkimeen. Kytkimen jälkeen on kytketty neljä FENA-21-väylämoduulia käyttäen ympyräkytkentätyyliä. Mikäli taajuusmuuttajassa on vain yksi ohjausyksikkö, ei ethernet-kytkintä tarvita ja ainoa FENA-21-moduuli yhdistetään suoraan logiikkaohjaimeen.

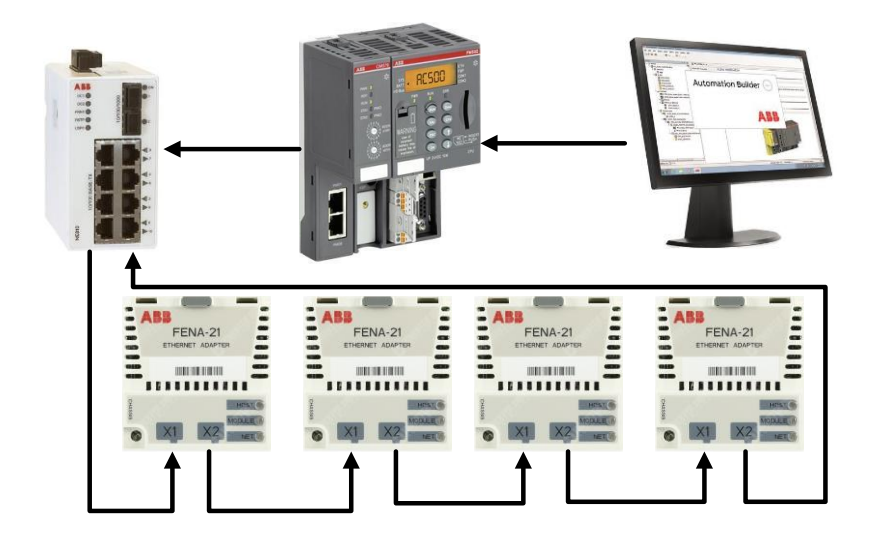

Kuva 7. Havainnollistava kuva taajuusmuuttajissa käytetyssä kytkennässä.

#### <span id="page-14-0"></span>4.3 Profinet-luokat

Profinetin toiminnot on jaettu eri vaatimustenmukaisuusluokkiin. Luokat ovat Conformance Class A (CC-A), Conformance Class B (CC-B) ja Conformance Class C (CC-C). [4, s.6.]

CC-A -luokka sisältää laajat perustoiminnot. Perustoimintoihin kuuluvat muun muassa syklinen I/O-tiedonvaihto reaaliaikaominaisuuksilla (1–512 ms), rinnakkainen TCP/IPkommunikointi, joustavan hälytysmallin signalointilaitteelle ja verkkovirheille kolmella eri hälytystasolla (huoltovaatimus, kiireellinen kunnossapitovaatimus ja diagnostiikka). CC-A -luokkaa käytetään usein liiketoiminta-automaatiossa. [6, s.7.]

CC-B -luokassa lisätään A-luokan toimintojen lisäksi verkondiagnostiikka ja verkontopologian havainnointi. Profinet käyttää tähän Simple Network Management Protocol (SNMP)-protokollaa. CC-B luokan rinnalla on olemassa CC-B(PA) -luokka, joka

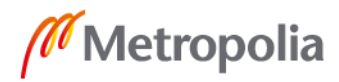

mahdollistaa eri valmistajien laitteiden välisen kommunikoinnin. CC-B -luokkaa käytetään usein prosessi- ja tehdasautomaatiossa. [6, s.8.]

CC-C -luokassa yhdistetään A- ja B-luokan toiminnot ja lisätään mahdollisuus isochronous-kommunikoinnille. Isochronous-kommunikoinnissa varataan laitteiden välillä oleviin kommunikointiväyliin osuus, jossa kuljetetaan dataa, jonka viiveen on oltava alle 1 millisekuntia. Tämä data kuljetetaan teollisuusverkossa prioriteettina laitteiden läpi. CC-C -luokka toimii pohjana kaikelle synkronoidulle-datalle. Tätä luokkaa voidaan käyttää esimerkiksi junan ohjaamisessa. [6, s.9.]

#### <span id="page-15-0"></span>4.4 Systeemiperiaate

Profinet toimii toimittaja-vastaanottajaperiaatteella. Tämä tarkoittaa, että laitteistossa oleva I/O-ohjain (I/O Controller) ja I/O-laite (I/O Device) voivat molemmat lähettää syklistä dataa itsenäisesti. Profinetissä laitteet on jaettu kolmeen luokkaan. I/O-ohjain on tyypillisesti ohjelmoitava logiikkaohjain (PLC), jonka sisällä automaatio-ohjelma käy. I/Olaite on ohjelmoitavan logiikan kenttälaite, joka voi lähettää logiikalle dataa tai jota logiikka voi ohjata. Viimeisenä laiteluokkana on I/O-valvonta (I/O supervisor), jonka tehtävä on toimia laitteen käyttäjän ja I/O-ohjaimen välisenä kommunikointiväylänä laitteen valvomisessa ja ohjelmoinnissa. I/O-valvonta laitteisiin kuuluvat tietokoneet ja HMI-paneelit. Yksi laitteisto koostuu vähintään yhdestä I/O-ohjaimesta ja yhdestä I/O-laitteesta. I/O-valvontalaitteen ei ole pakko olla kiinteästi asennettuna laitteistoon. [4, s.6.]

#### <span id="page-15-1"></span>4.5 GSD-tiedostot

General Station Description (GSD) -tiedosto on laitevalmistajan luoma tiedosto I/O-laitteelle. GSD-tiedosto sisältää laitteistosta vaadittavat tiedot toimiakseen profinet-verkossa. Tiedosto voidaan ladata usein ilmaiseksi laitevalmistajan nettisivuilta. Tiedosto sisältää muun muassa konfigurointi informaation, parametrit, moduuli-, diagnostiikka- ja hälytystiedostot. PI Community antaa jokaiselle GSD-tiedoston "myyjälle" oman myyntitunnistenumeron (Vendor ID). Tällä numerolla pystytään varmistamaan, että GSD-tiedostot ovat ajan tasalla ja ne on luotu ja hyväksytty PI community:n asettamien standardien mukaan. Tunnistenumeron lisäksi jokaiselle GSD-tiedostolle valmistajat lisäävät

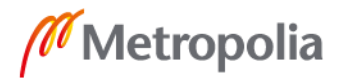

oman laitetunnistenumeron (Device ID). Laitevalmistajat antavat numeron tuoteperhe- ja mallikohtaisesti. [7.]

GSD-tiedostot ovat tärkeitä tiedostoja, koska niiden avulla laitevalmistajat on saatu yhdenmukaistamaan laitteiden käyttöönottoon vaadittavat tiedot. Tiedoston ansiosta laitevalmistajat ovat voineet luoda omat ohjelmointialustat laitteilleen. Ennen PLC-laitteiston ohjelmointia on GSD-tiedosto lisättävä ohjelmointialustaan. GSD-tiedostot voivat olla kahdessa muodossa. GSDL (General Station Description Language) -tiedostot ovat käytössä Profibus-laitteilla ja GSDML (General Station Description Markup Language) -tiedostot ovat käytössä Profinet-laitteilla. GSDLM-tiedostot ovat luotu käyttäen XML (eXtensible Markup Language) -ohjelmointikieltä. [8.]

#### <span id="page-16-0"></span>4.6 Profinetin sisäiset sovellukset

Profinetiin sisältyy muutama eri standardoitua sovellusta, joiden tehtävänä on helpottaa eri laitevalmistajien laitteiden välistä kommunikointia. Ohjelmat on luotu laitteiden tiettyjen ominaisuuksien ja toimintatarkoituksen perusteella. Profinetiin sisältyviä ohjelmia ovat PROFIdrive, PROFIenergy ja PROFIsafe. Kaikki on suunniteltu toimimaan yhdessä tai erikseen. Yhdessä laitteistossa voidaan käyttää kaikkien ominaisuuksia tai esimerkiksi vain PROFIdrive puolen ominaisuuksia. Tässä työssä käydään seuraavaksi lyhyesti PROFIdrive ja PROFIenergy läpi. PROFIsafe on työn kannalta tärkeämpi, ja se käsitellään erillisesti työssä. [4 s.20.]

PROFIdrive on PI communityn luoma profinet-sovellus, jolla pyritään mahdollistamaan eri laitevalmistajien laitteiden välinen keskustelu moottorinohjauksessa. PROFIdriven tehtävänä on toimia kommunikointiväylänä automaatiolaitteen ja moottorinohjauksen välillä. Sovellukseen on luotu valmiita ohjauskomentoja, joita voidaan käyttää moottorin ohjauksessa. [9, s.1.]

PROFIenergyn tarkoituksena on pyrkiä vähentämään laitteiston käyttämää energian laitteiston ollessa käyttämättömänä. PROFIenergy pyrkii laittamaan tarpeettomat laitteet lepotilaan, jossa laite kuluttaa vähemmän virtaa. Tässä tilassa laite on kuitenkin mahdollista herättää nopeasti takaisin käyttöön. PROFIenergyyn voidaan itse määritellä, milloin laiteet olisi hyvä ajaa lepotilaan. Esimerkiksi laitteisto voidaan laittaa perjantaina

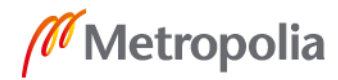

lepotilaan ja asettaa laitteiston herääminen maanantaiaamuksi työntekijöiden palatessa töihin. [4, s. 21–22.]

#### <span id="page-17-0"></span>4.7 PROFIsafe

PROFIsafe on profinetin ja profibusin sisällä oleva sovellus. Tästä on muodostunut oma standardi, joka on mahdollistanut PROFIsafe-laitteiden yhteneväisyyden. PROFIsafen tarkoituksena on saada laitteista ja laitteistoista turvallisempia käyttää. PROFIsafe pysäyttää laitteiston toiminnan vika- tai hätätilanteessa turvallisesti.

#### <span id="page-17-1"></span>4.7.1 PROFIsafe toiminta

PROFIsafe käyttää "black channel" -toimintaperiaatetta. Siinä PROFIsafe käyttää kommunikointiin samoja profinet- tai profibuskaapeleita, mutta on yhteydessä vain muihin PROFIsafe-laitteisiin. Tämä mahdollistaa PROFIsafe-laitteiden toiminnan erillään muista PLC:n käskyistä. Tällä varmistetaan se, että hätätilanteessa PROFIsafe-laitteet voivat turvallisesti pysäyttää laitteiston toiminnan missä tahansa ohjelman vaiheessa. Toimiakseen PROFIsafe vaatii oman ohjelmoitavan CPU:n (Central processing unit) PLC:hen. [11, s.5.]

PROFIsafe-laitteet toimivat eri tavoilla, mutta kaikkien PROFIsafe-laitteiden tarkoitus on tehdä prosessin käytöstä turvallisempaa. PROFIsafe-laitteet voivat olla sensoreita, joilla lähetetään pysäytyskäsky vaara- tai vikatilanteessa, ja laitteita, joiden tehtävänä on pysäyttää käskyn saatua koneet hallitusti. Esimerkki laitteista ovat valoverhot, FSO-21-turvamoduuli, optiset sensorit ja kaasusensorit. Valoverho voidaan asettaa esimerkiksi robotin liikerata-alueen sisäänkäynnille. Tällä keinolla voidaan varmistaa robotin pysähtyminen alueelle mentäessä. FSO-21 on suunniteltu antamaan taajuusmuuttajille moottorin pysäytyskäsky. Turvafunktioita voidaan pyytää joko FSO:lle johdotetulla pyyntöpainikkeella tai PROFIsafen kautta. Optisia sensoreita voidaan soveltaa monilla eri tavoilla. Optisilla sensoreilla voidaan esimerkiksi pysäyttää pumppu, mikäli tankki alkaa tulvimaan yli vikatilanteen seurauksena. Kaasusensoreilla voidaan pysäyttää koneet, mikäli konehuoneessa havaitaan esimerkiksi tulipalo tai syttymisherkkää kaasua. [10.]

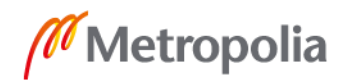

#### <span id="page-18-0"></span>4.7.2 PROFIsafe-ohjelmointi

PROFIsafen oman prosessorin ohjelmoinnissa pitää huomioida, että osa ohjelmointiin soveltuvista ohjelmista vaativat erillisen lisenssin antaakseen ohjelmoida PROFIsafelaitteita. Lisäksi on varmistettava, että ohjelma luodaan käytettyyn turvaprosessoriin. Ohjelmoinnissa käytetään laitekohtaisia komentoja ja parametrejä, jotka on selvitettävä laitteen omasta manuaalista. Esimerkiksi tässä työssä käytetään FSO-21-turvamoduulia, jonka manuaalissa on kirjattu kaikki tarvittavat turvakomennot. Näiden komentojen lisäksi manuaalista löytyvät komentojen käyttöesimerkit ja niille havainnollistavatkuvat. Ohjelmointialustalle nämä komennot tulevat GSD-tiedoston kautta muuttujina PS (PRO-FISafe)- profiiliin ja PPO (Process data) -type osioihin ohjelmointialustan laitepuussa. Näiden muuttujien nimiä voidaan muokata avaamalla ne laitepuusta ja muokkaamalla I/O mapping list-osiossa olevaa variable (muuttuja) -kohtaa.

Tässä työssä turvapuolelle luodaan FSO-21-turvamoduulin komentojen perusteella turvapyyntöjä. Pyynnöillä pyritään saamaan simuloitua tilanne, joissa nämä toiminnot aktivoituvat. Aktivoimalla pyyntöjä on tarkoitus pyrkiä esimerkiksi sammuttamaan pyörivä moottori tietyssä ajassa käyttäen FSO-21 olevaa pysäytysluokka 1-toimintoa.

Ohjelmoinnissa on varmistettava, että kaikille PROFIsafe-laitteille on annettu omat Fosoitteet (F-Address). Osoitteilla voidaan ohjelmassa varmistaa, että turvaprosessori lähettää oikealle turvalaitteelle käskyt. Esimerkiksi työssä oli annettava Automation builder -ohjelmassa FSO-21 F-parameter-osiossa F\_Source\_Add ja F\_Dest\_Add. F\_Source\_Add on laitteistossa olevan turvaprosessoriin asetettu osoite. Osoite asetettiin työssä käyttämällä laitteen päällä olevia "osoiteruuveja". Ruuveilla osoite asetettiin heksadesimaalinumerolla. F\_Dest\_Add on taajuusmuuttajan turvaparametreissä määritelty FSO-21-osoite.

Yleisesti kaikki PROFIsafe-laitteet jäävät käynnistyksen jälkeen de-energize -tilaan. Tässä tilassa kaikki laitteen lähdöt saavat fail-safe -arvon. Yleisesti arvo on 0, mutta joissain tietyissä tapauksissa arvot voivat vaihdella. Esimerkiksi polttimien tuulettimen fail-safe arvo voi olla 1, eli ne voivat käynnistyä. PROFIsafe-laitteet tekevät tämän turvallisuussyistä, ja tila on ohitettava ohjelmallisesti. Ohjelmassa voidaan käyttää tähän automaattista tilankuittausta tai luoda tähän erillinen nappi, jolla käyttäjä voi kuitata tilan. Työssä on esimerkkikoodi automaattikuittauksessa myöhemmässä vaiheessa

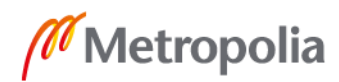

ohjelmointiosuudessa. Työssä myös näkyy kuittausnappi, joka on luotu turvapuolen käyttöliittymään. [11, s.7-8.]

#### <span id="page-19-0"></span>**5 Suunnittelu**

Työ tehtiin ABB:n Pitäjänmäen tehtaalla. Tehtaalle oli ennen työn aloitusta hankittu PLClaitteet ja työkaluseinä, jotta työ saataisiin aloitettua nopeasti. Muut laitteet ja osat ovat löytyneet tehtaan hyllyistä. Työn alussa oli vielä epäselvää, mitä osia työssä tarvitaan. Näin ollen työtä alettiin hahmottelemaan ensiksi paperilla. Paperilla pyrittiin miettimään, miten laitteet liitetään toisiinsa, kuinka laitteet sähköistetään ja mitä kaikkea tarvitaan PLC:n lisäksi. Hahmotelmat siirrettiin osittain tietokoneelle myöhemmässä vaiheessa.

Työssä oli mukana ABB:n henkilökuntaa, jonka kanssa käydyissä palavereissa voitiin määritellä tarvittavat laitteet työhön. Samoissa palavereissa käytiin läpi myös hahmotelmat työn kuvista. Kuviin tehtiin palavereissa hienosäätöjä, jotta laitteistosta saataisiin turvallisempi.

Työssä pyrittiin luomaan kattavat piirikaaviot ja layout-kuvat. Näihin jouduttiin etsimään esimerkki kuvia ABB:n vanhoista taajuusmuuttajakaapeista. Työhön sopivien esimerkkikuvien löytämisen jälkeen oli helppoa alkaa luomaan uusia kuvia tätä työtä varten. Kuvia alettiin luomaan AutoCAD Mechanical 2015 -pohjalle luodun Ides Master Consept -ohjelmalla. Ides Master Consept on ABB:n käyttämä suunnittelu ohjelma. Työssä päädyttiin käyttämään Ides Master Consept -ohjelmaa, koska ohjelma on ominaisuuksiltaan ja ulkoasultaan AutoCAD:iä vastaava. Ides Master Consept on yhdistetty elMasterin kirjastoihin, johon on koottu kaikki ABB:n taajuusmuuttajakaappien suunnittelussa käytetyt piirrosmerkit. Ides Master Consept ei ole enää laajassa käytössä ABB:lla, joten osasta laitteista ei löydy oikeita piirrosmerkkejä. Aluksi oli epäselvää, olisiko kannattavaa tehdä työ tällä vai uudemmalla ohjelmalla. Suunnittelijoiden kanssa käydyn keskustelun perusteella uudessa ohjelmassa ei myöskään ollut kaikkia tarvittavia piirrosmerkkejä. Tästä syystä valittiin Ides Master Consept työhön.

Kuvassa 8 on Ides Master Consept -ohjelman ikkuna. Kuvassa vasemmalla on valmiiden symbolien hakemiseen käytetty kirjasto. Kirjasto on todella sekava ja sieltä oikeiden asioiden löytäminen on vaivalloista. Kuvan yläreunassa näkyvät eri välilehdet, joissa on kuvien piirtämiseen tarkoitettuja toimintoja.

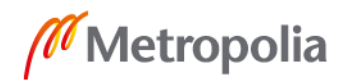

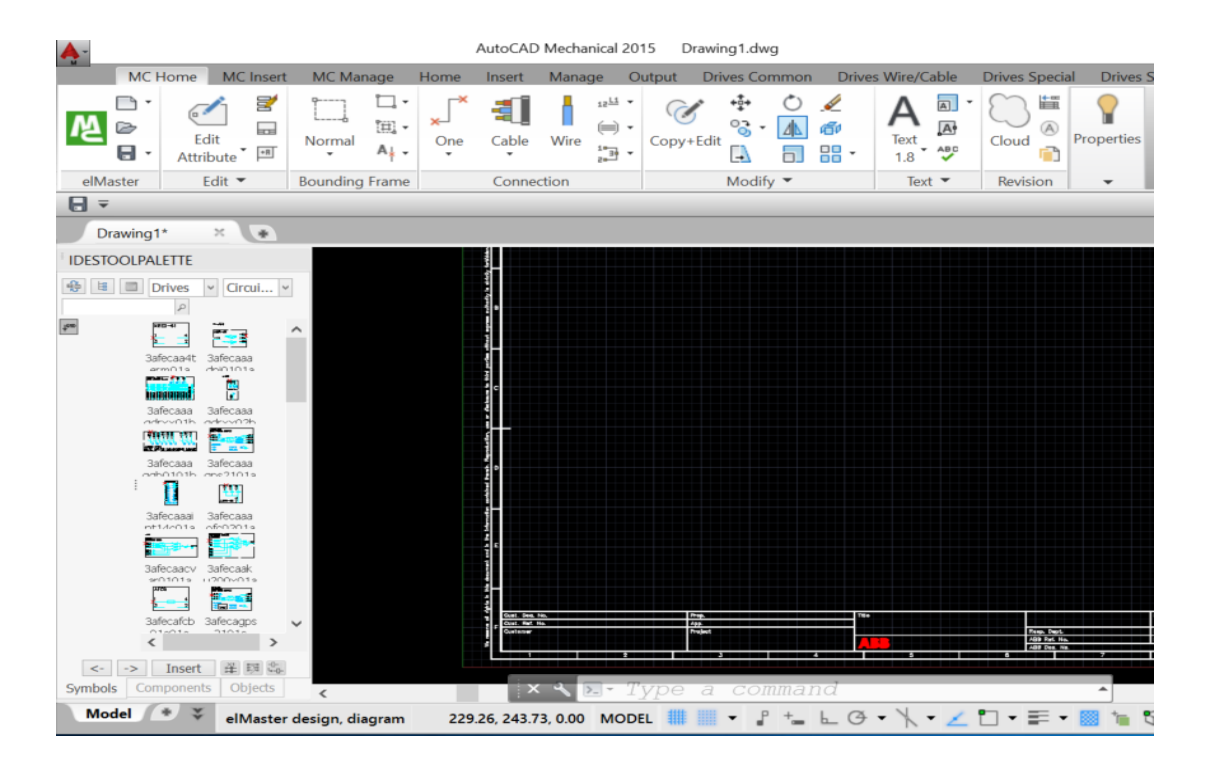

Kuva 8. Laitteiston piirikaavioiden ja layout-kuvien suunnitteluun käytetyn ohjelman ikkuna.

Piirikaavioiden luonti osoittautui yllättävän vaivattomaksi. Piirikaavioita luotaessa jouduttiin muokkaamaan vain muutamia olemassa olevia symboleja. Symbolien muokkaus oli helppoa ja vähäistä. Symboleihin jouduttiin esimerkiksi lisäämään led-valoja ja yksittäisiä liitinpaikkoja. Symboleja muutettiin "räjäyttämällä" olemassa oleva symboli. Tällöin saatiin symbolissa olevat osat erilleen toisistaan ja mahdollistettiin niiden muokkaaminen. Symbolin räjäyttäminen tapahtui komennolla *Explode*. Symbolin räjäytyksen jälkeen voitiin kopioida symbolissa oleva led-merkki ja sen nimi. Tällä tavalla saatiin nopeasti luotua uutta lediä kuvastava merkkivalo. Uusi johdinpaikka lisättiin myös kopioimalla symbolissa olemassa oleva johdin ja lisäämällä se uudella nimellä symboliin. Muokkauksien jälkeen symboli saatiin takaisin yhdeksi kokonaisuudeksi komennolla *Block*. Block-komento avaa uuden ikkunan, jossa voidaan nimetä symboli uudella nimellä ja valita symboliin tarvittavat piirroksen osat.

Insinöörityöhön on lisätty liitetiedostona (Liite 1 Piirikaaviot) piirikaaviokuvat. Kuvissa olevat johdot ovat merkitty ABB:n vanhalla merkintätyylillä. Merkintä tehtiin vanhalla tyylillä, koska tämä merkintätyyli oli yleisesti käytössä ABB:llä Ides master consept -ohjelmalla piirikaavioita tehdessä. Merkinnässä toiselle sivulle jatkuvat johdot sekä epäselvästi vedettävät johdot on merkitty siten, että johtimeen on merkitty tyylillä sivu/koordinaatti ja ;laiteliitin:liitinnumero -johdon toisen pään merkinnässä vaihtuvat vain sivu ja

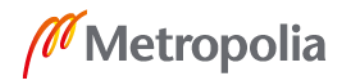

koordinaattitiedot. Esimerkiksi 3/3C;A11XSTO:1 ja toinen pää on 2/7D;A11XSTO:1. Työhön on liitetty työn aikana tehdyt lopulliset piirikaaviokuvat. Piirikaaviot löytyvät Liitteestä 1. Kuvassa 9 on merkintäesimerkin johdon päät. Kuvassa 9 nähdään miltä esimerkkinä toiminut johdon merkintä on tehty piirikaavioissa.

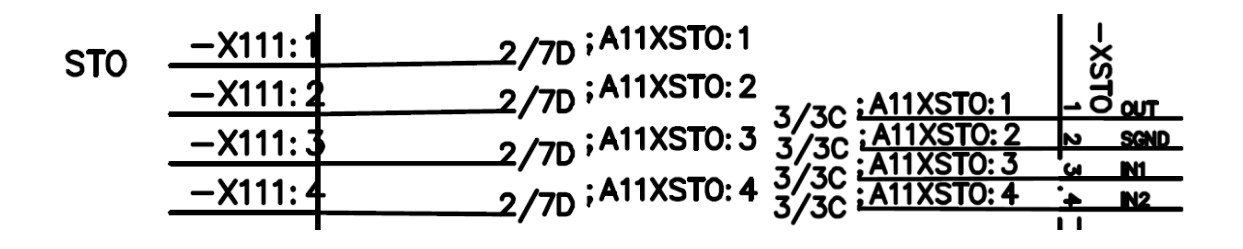

Kuva 9. Esimerkki johtimien merkinnästä epäselvissä tilanteissa.

Layout-kuvien luonti oli huomattavasti vaikeampaa kuin piirikaavioiden. Layout-kuvissa suurin ongelma oli, ettei layout puolen kirjasto toimi. Tämän takia jouduttiin täysin turvautumaan vanhoihin taajuusmuuttajakaappien layout-kuviin ja internetistä löydettyihin piirrosmerkkeihin. Osasta laitteista ei löytynyt AutoCAD-piirrosmerkkiä, joten ne jouduttiin korvaamaan pelkkinä neliöinä ja suorakaiteina. Layout-kuvissa olevat kourumerkit jouduttiin luomaan yhdistelemällä valmiita eri pituisia kourumerkkejä. Tämän seurauksena layout-kuvissa olevilla kaapelikourumerkeissä olevat kiinnitys reiät eivät ole oikeassa järjestyksessä. Korjaaminen olisi aikaa vievää eikä se työn kannalta olisi ollut tarpeellista. Layout-kuvat eivät ole lopulliset, mutta niiden pohjalta laitteiston kokoaminen voitiin aloittaa.

Laitteiston osien saapumisessa ja niiden tutkimisessa huomattiin ongelma käytettävän pienitehoisen taajuusmuuttajan kanssa. Kyseisessä taajuusmuuttajamallissa oli mahdollista liittää syöttö- ja lähtöpuolen jännitekaapeleina vain holkkipäisiäliittimiä. Kaikki testialueen moottorien johdot ja syöttökaapelit olivat kuitenkin toteutettu kaapelikenkäliitiminä. Tässä kohtaa oli siis suunniteltava, kuinka voisi muuttaa nämä holkkiliittimet kaapelikenkäliittimiksi. Asiaa pohdittiin ABB:n henkilökunnan kanssa, joiden kanssa päädyttiin lisäämään työhön jännitekiskoja. Alkuperäisessä suunnitelmassa oli tarkoitus lyhentää kiskoa ja tehdä siihen uusi kiinnitys reikä. Kiskot olisivat tällöin olleet yhden tukieristeen varassa työkaluseinässä kiinni ja mahtunut asentamaan samalle puolelle työkaluseinää muiden laitteiden kanssa. Idea ei kuitenkaan ollut toimiva , koska yhdellä tukieristeellä kisko saattoi pyöriä johtojen kiristyksen yhteydessä. Tämän seurauksena syöttöja lähtökiskot oli pakko siirtää työkaluseinän toiselle puolelle, koska kiskot oli nyt jätettävä

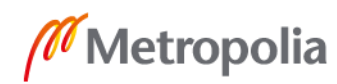

täyteen mittaan. Layout-kuvissa kiskot mahtuivat ongelmitta seinälle ja ne olisivat helppo kosketussuojata läpinäkyvällä muovipleksillä.

Layout-kuvat ovat liitteessä 2. Layout-kuvissa on laitteiden lopullinen asettelu ja mitat ovat millimetreinä. Liitetiedoston ensimmäisessä kuvassa nähdään vasemmassa yläreunassa HMI (Human Machine Interface) -paneelille varattu paikka. Tämä tullaan lisäämään laitteistoon tarpeen vaatiessa jatkokehitys vaiheessa.

#### <span id="page-22-0"></span>**6 Kokoonpano**

Laitteiston suunnittelun jälkeen seurasi kokoonpanovaihe. Tässä vaiheessa oli monia pieniä ongelmia ja muutamia todella isoja. Laitteiston kokoonpano kesti noin viikon verran. Laitteisto asennettiin työkalutauluun. Työkalutaulussa on omat pyörät, jotka mahdollistivat laitteiston helpon liikuttamisen. Kaikkia laitteiston osia varten seinään jouduttiin poraamaan omat reiät laitteiden kiinnitystä varten. Lähes kaikki laitteiston osat on kiinnitetty seinään pulteilla ja muttereilla. Poikkeuksina ovat laitteiston kourut, jotka ovat kiinni pop-niiteillä ja laitteiston taajuusmuuttaja. Taajuusmuuttaja kiinnitettiin kierreniiteillä, jotka toimivat mutterin kaltaisina kiinnityspisteinä työkaluseinän takana.

Kokoonpano oli tarkoitus suorittaa mahdollisimman tarkkaan suunnitteluvaiheen kuvien mukaisesti. Kokoonpanovaiheessa kuitenkin jouduttiin poikkeamaan alkuperäisistä suunnitelmista, jonka seurauksena alkuperäisiä kuvia jouduttiin muuttamaan vastaamaan lopullista kokoonpanoa. Suurin muutos suunnitelmissa tapahtui laitteiston PLC:n I/O-kortin johdottamisessa riviliittimiin. Alun perin työssä oli tarkoitus tehdä selkeästi omat riviliitinpakat eri I/O-kortin toiminnoille. Tämä kuitenkin todettiin huonoksi tavaksi laitteen jatkokehityksen kannalta, koska mikäli laitteistoon olisi vaihdettu erilainen I/Omoduuli, olemassa olevat riviliitinpaketit olisivat saattaneet jäädä käyttökelvottomiksi.

Tällä hetkellä laitteistossa olevassa I/O-kortissa on kahdeksan input-paikkaa ja kahdeksan ohjattavaa signaalia. Signaaleja ohjataan I/O-moduulin sisällä olevilla relemäisillä ohjaimilla. I/O-moduuli alustassa jäljelle jääneet paikat ovat I/O-moduulin sisällä yhdistettyjä +24 V:n jännitepaikkoja ja 0 V:n jännitepaikkoja. Alkuperäisissä piirikaavioissa riviliittimet olivat täten jaettu input riviliitinpakaksi ja jokaisen ohjattavan signaalin ja tämän lähtö signaaleista muodostuneihin riviliitinpakkoihin. Tämä muuttui kokoonpanovaiheessa kuitenkin siten, että I/O-moduulipohjassa olevat liittimet liitettiin kymmenen

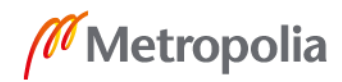

riviliittimenpakkoihin. Tämän seurauksena työhön lisätään myöhemmin dokumenttitasku, jonka sisälle voidaan laittaa kuva, josta käy selkeästi ilmi, miten I/O-moduuliin kytketään ulkoiset laitteet. Mikäli laitteiston jatkokehityksessä päädytään vaihtamaan I/O-moduuli, tällä tyylillä ei työn johdotusta ei jouduta muuttamaan.

Laitteiston kokoonpanossa pystyttiin pysymään laitteiston layout-suunnittelussa syntyneiden kuvien mukaisena. Layout-kuvissa ei kuitenkaan huomioitu taajuusmuuttajan syöttö- ja lähtökiskoille vietyjä kaapeleita. Kaapeleiden kanssa kuvissa hyvin riittänyt tila alkoi muodostamaan ongelmia kiskojen kosketussuojaamisessa. Kosketussuojan suunnittelussa tärkeimpinä kriteereinä olivat nopea ja kestävä irrotussysteemi, joka ei mahdollista suojan alla olevien kiskojen koskettamista sormella ja se olisi mahdollisimman yksinkertainen rakentaa. Aluksi kosketussuoja suunniteltiin omiksi erillisiksi osiksi lähtökiskojen ja syöttökiskojen päälle. Tämä kuitenkin todettiin monimutkaiseksi rakentaa. Suunnittelijan kanssa käydyn keskustelun perusteella työhön päädyttiin tekemään yksi iso kosketussuoja. Se tulisi kiinni kolmella ruuvilla työkaluseinään. Työkaluseinään laitetaan kolme kierreniittiä, joilla saadaan kiinteät kierteet asennuslevyyn. Kosketussuoja tehtiin läpinäkyvästä muovipleksistä. Kosketussuoja valmistettiin kolmesta eri osasta, jotta se olisi mahdollisimman helppo rakentaa tehtaalla olevilla työkaluilla.

Kosketussuojan isoin osio on keskimmäinen osa. Tämä osa tehtiin 740 mm x 690 mm kokoisesta muovipleksistä. Pleksiin tehtiin kolme merkkiä, joiden mukaan pleksi taitettiin sopivaan muotoon. Pleksiin tehtiin reunoihin kuusi kappaletta reikiä. Näillä rei'illä yhdistettiin kaksi muuta pleksiä tähän isoimpaan osaan. Kaksi muuta pleksiä olivat 170 mm x 520 mm kokoisia. Näistä plekseistä jouduttiin poistamaan yhdet kulmat pois, jotta pleksiä voitaisiin taivuttaa tarvittavalla tavalla. Näillä kahdella pleksillä estetään kiskoihin pääsy sivusuunnilta. Kuvassa 10 nähdään suunniteltu piirros kosketussuojasta. Kuvassa näkyy pleksien muodot ja kiinnityskohdat toisiinsa. Kosketussuoja estää pääsyn kiskoihin kaikista muista suunnista paitsi alhaaltapäin. Kosketussuoja on kuitenkin suunniteltu siten, että alhaalta ei voida koskea kiskoihin kädellä. Kosketussuojan alareuna jätettiin suojaamatta, jotta kiskoihin tulevat kaapelit mahtuisivat kulkemaan.

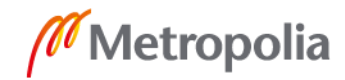

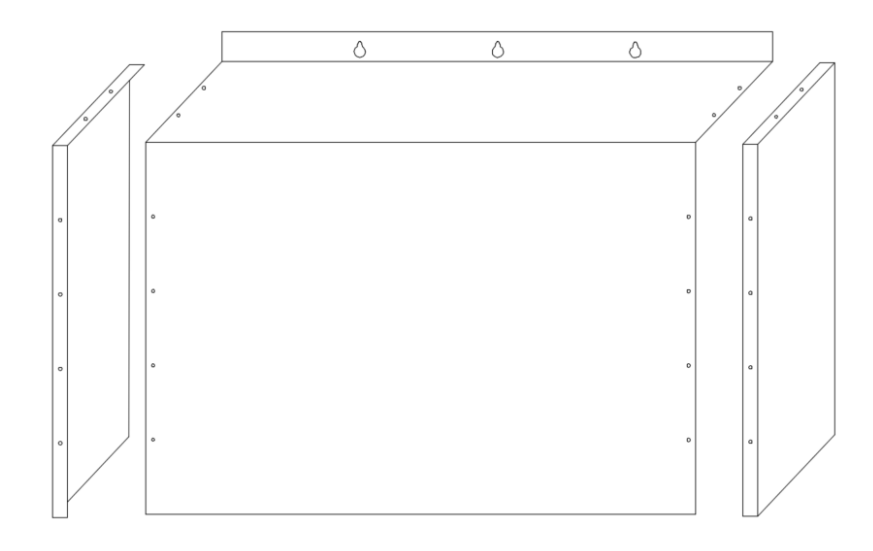

Kuva 10. Työssä käytettävän kosketussuojan suunnittelussa syntynyt kuva.

Laitteen kokoonpanon aikana suunnittelukuvista poiketessa oli merkittävä kuvien paperisiin versioihin, kuinka kuvista on poikettu. Laitteiston kokoonpanon jälkeen muutokset tehtiin laitteiston piirikaavio ja layout-kuviin. Tämän jälkeen kuviin ei pitäisi tulla muutoksia, joten kuvat voitiin dokumentoida ABB:n SAP-järjestelmään. Täten laitteiston tiedot löytyvät aina tarvittaessa tietokoneilta.

Kuvassa 11 on valmis laitteisto. Kuvaan 11 on merkitty numeroin laitteiston eri osat. Numerolla 16 on merkitty laitteiston 230 V:n syöttöjännitteen kotelo. Kotelon sisällä ovat riviliitin X1 ja pääsulake F1. Numerolla 17 on merkitty laitteiston jännitemuuntaja T1, jonka tehtävänä on muuttaa syötetty 230 V:n jännite laitteiden käyttämäksi 24 V:n jännitteeksi. Numerolla 18 on merkitty laitteiston kaksi sulaketta, joilla voidaan katkaista virta laitteiden eri osista. Numerolla 19 on merkitty riviliitinpaketit X2 ja X3. Riviliittimillä jaetaan käyttöjännite laitteiston eri laitteille. Numerolla 20 on merkitty PLC-komponentit. Ne esitellään työssä omassa osiossaan. Numerolla 21 on merkitty laitteiston taajuusmuuttaja ja sen osat, jotka esitellään työssä omassa osiossaan. Numerolla 22 on merkitty riviliitinpaketit X4, X5, X6 ja X7. Riviliittimet ovat PLC-laitteiston I/O-kortin käytössä olevat riviliitinpaikat.

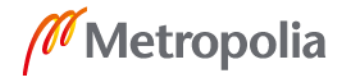

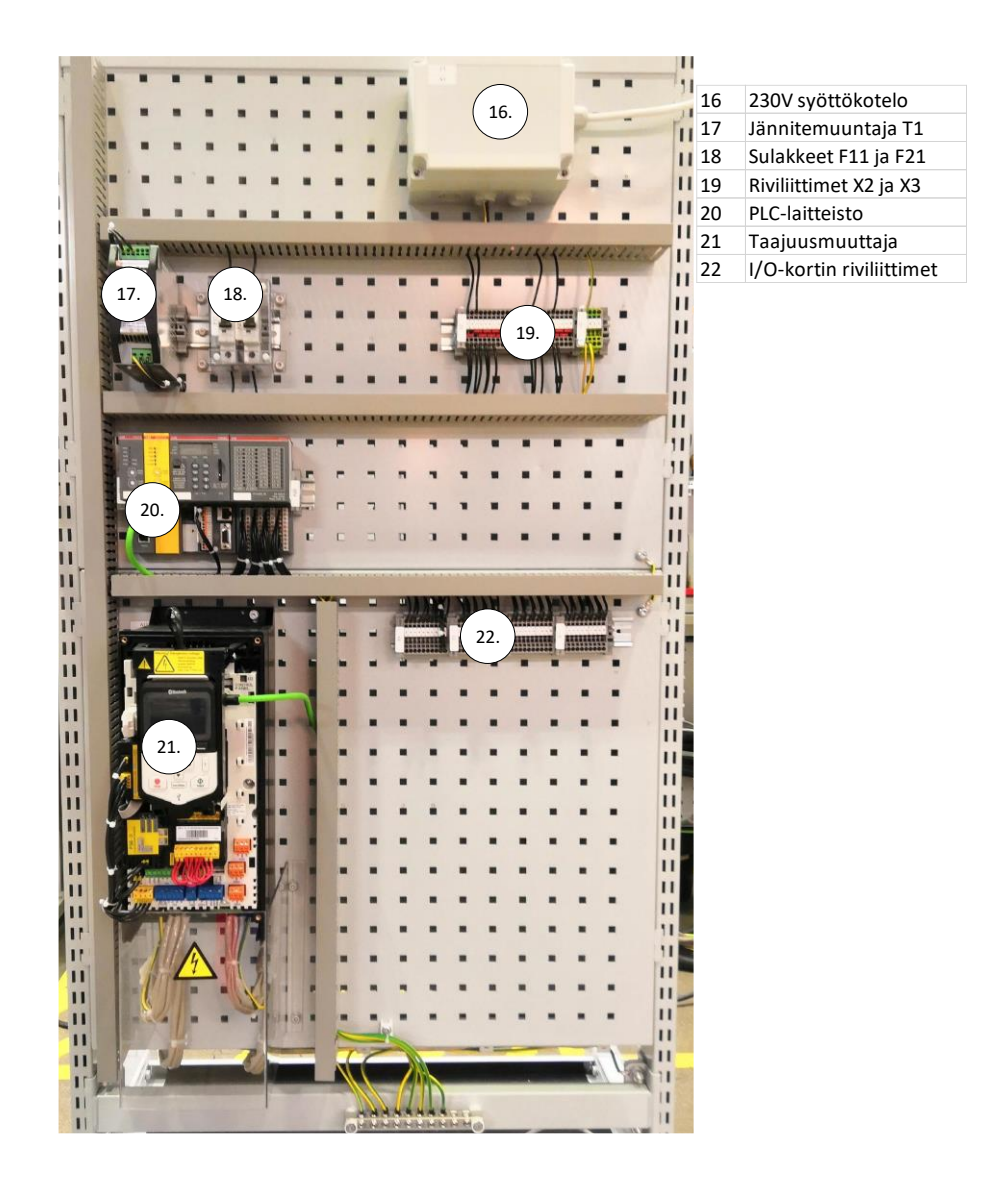

Kuva 11. Laitteiston lopullinen asettelu.

#### <span id="page-25-0"></span>**7 Laitteiston käytön testaus**

Kun laitteisto oli saatu koottua, laitteisto sähköistettiin ensimmäisen kerran. Sähköistys tapahtui vaiheittain ja tämän aikana varmistettiin, että laitteistossa kulki oikea määrä jännitettä oikeissa paikoissa. Sähköistys aloitettiin sulkemalla kaikki sulakkeet, jotta laitteiston jännitettä oli helpompi seurata. Laitteiston sähköistyksen aikana ilmeni ongelma laitteiston taajuusmuuttajan ohjauspaneelin kanssa.

Taajuusmuuttajan ohjauspaneeli ei käynnistynyt saadessaan sähköä. Taajuusmuuttajassa ei muuten ollut ongelmaa, joten ongelmaan tehtiin nopea väliaikainen ratkaisu. Ohjauspaneelille menevä datakaapeli katkaistiin ja vaihdettiin uuteen. Tämän

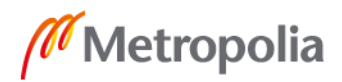

seurauksena ohjauspaneeli jouduttiin pitämään pöydällä eikä taajuusmuuntajan päällä olevassa ohjauspaneeli telineessä. Tällä väliaikaisella ratkaisulla laitteisto pystytiin koekäyttämään kokonaan.

Laitteiston testausvaiheessa onnistuttiin taajuusmuuttajalla käynnistämään F.A.T-testausalueen pieni ja iso moottori. Testauksen aikana myös varmistettiin PLC-puolen sähköistys. PLC-puolta ei kuitenkaan voitu enempää testata, koska PLC-puolen ohjelmaa ei ollut vielä tehty. PLC-puolen ohjelman teko on jätetty testausvaiheen jälkeen tehtäväksi, koska se vaatii laitteistoon sähköjen liittämisen.

Moottorin käynnistyksessä oli luettava moottorin arvokilven tiedoista, kuinka suurella virta ja kierrosnopeudella moottori sai käyttää 400 V:n jännitteellä. Nämä arvot oli muutettava taajuusmuuttajan parametreihin käyttämällä Drive composer -ohjelmaa. Parametrit muutettiin aluksi pienen moottorin mukaisiksi, jolla pystyttiin kokeilemaan taajuusmuuttajan toimivuus. Tämän jälkeen parametrit muutettiin isomman moottorin arvokilven mukaisiksi ja varmistettiin, että taajuusmuuttaja pystyi pyörittämään tätäkin moottoria.

Laitteiston testaamisen aikana käytiin koestamon henkilökunnan kanssa keskusteluja, joiden perusteella laitteistoon oli lisättävä kosketussuojia. Kosketussuojia lisättiin taajuusmuuttajan alapuolelle peittämään syöttö- ja lähtökiskoille menevien johtojen liitoksia ja laitteistossa olevien F11- ja F21-sulakkeiden ympärille. Kosketussuojat eivät olleet näissä välttämättömiä, mutta ne lisättiin varmistamaan asiakkaiden turvallisuutta laitteen käytössä. Ohjauspaneelin vika korjattiin lopulta vaihtamalla ohjauskortti telineessä oleva piirikortti. Piirikortin vaihdon jälkeen ohjauspaneeli toimi moitteettomasti telineessä.

#### <span id="page-26-0"></span>**8 Ohjelmointi**

Laitteiston PLC-puolen ohjelmointi tapahtui Automation builderilla. Automation builder on ABB:n kehittämä ABB:n omien PLC-laitteiden ohjelmointiin suunniteltu ohjelma. Ohjelmassa on selkeät käyttöliittymät ja mahdollisuus valita itselleen sopiva ohjelmointikieli. Laitteiston PLC on tarkoitus ohjelmoida käyttäen FBD (Function Block Diagram) -ohjelmointikieltä. FBD valittiin ohjelmointikieleksi helppouden takia.

Laitteiden välisten kommunikoinnin luominen oli työn vaikein vaihe. Vaikeaksi tämän teki ohjeiden puute käytetylle Automation builderille. Laitteiden manuaalit olivat tässä paras

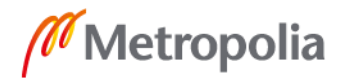

apu, mutta näissä käytettiin vanhaa versiota Control Builderista. Control builder on ABB:n luoma PLC-ohjelmointiin tarkoitettu ohjelma, joka on Automation builderin vanhempi versio. Manuaalit olivat suurilta osin hyödylliset, mutta muutamat kohdat jouduttiin tekemään hieman eri tavalla ohjelmassa tapahtuneiden muutosten takia.

Suurin ongelma oli saada PLC:n ja laitteistossa olevan taajuusmuuttajan ohjauskortin välinen kommunikointi toimimaan. Ongelmaksi muodostui taajuusmuuttajan parametrointi. Taajuusmuuntajan parametrointi tehdään ABB:n luomalla Drive composer -ohjelmalla. Tällä saadaan taajuusmuuttajan parametrit tietokoneelle näkyviin, mikä helpottaa parametrien asettamista. Laitteiston parametrointiin oli vaikea löytää kunnon ohjeet manuaaleista. Oikeiden parametrien löytämiseen oli käytettävä kolmea eri manuaalia, koska jokaisessa oli ohjausparametrejä selitetty ja annettu esimerkki, jolla taajuusmuuttajakaappi pitäisi saada keskustelemaan PLC-laitteiston kanssa. Manuaaleissa oli kuitenkin käytetty eri kommunikointiprotokollaa kuin työssä käytettävä profinet. Tämän seurauksena joutui soveltamaan kolmen eri manuaalin parametrejä, jotta sai kaikki tarvittavat parametrit profinet-väylää varten.

Kommunikointien toimimaan saamisen jälkeen oli laitteiston ohjelmoinnin aika. Ohjelmointi aloitettiin luomalla perusohjelma turvapuolelle. Tässä ohjelmassa on PLC-laitteiston turvapuolen CPU:n tarkoitus kuitata FSO-21:n käynnistyksen jälkeinen tila. Tämä tila on aina kuitattava käynnistyksessä. Tila on mahdollista kuitata manuaalisesti siihen tehdyllä kuittauspainikkeella tai luomalla siihen automaattinen kuittaus ohjelma. Ohjelmaa luodessa huomattiin kuitenkin ongelma, ettei ohjelmaan tuodut muuttujat tulleet turvapuolen ohjelmoinnin käyttöön. Muuttujien olisi pitänyt tulla näkyviin, kun ohjelman laitepuuhun lisättiin FENA-21 -kommunikointimoduuli ja sen alle FSO-21 -moduulin PS-profiili (Profi Safe profile) ja PPO-type 4 (Process data type 4) -moduulit. Näillä tuodaan FSO-21 -turvamoduulin muuttujat käyttöön ohjelmointialustassa. Ongelmaa selvitellessä kävi ilmi, että Automation builderin uusin versio oli viallinen eikä sillä ollut mahdollista saada muuttujia toimimaan turvapuolella. Ongelma ratkaistiin poistamalla Automation builderin versio ja asentamalla vanhempi versio. Tämän seurauksena olemassa oleva ohjelma oli käyttökelvoton, sillä Automation builderilla ei ole mahdollista avata uudella versiolla tehtyjä ohjelmia vanhemmalla versiolla eikä myöskään vanhemmalla ohjelmaversiolla tehtyjä ohjelmia uudella versiolla.

Tämän jälkeen suurimmat ongelmat oli ohjelmoinnissa ohitettu. Kuvassa 12 on työssä käytetty Automation builderin projektista otettu kuva. Kuvaan on numeroitu ohjelman

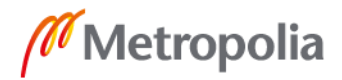

muutamia ominaisuuksia. Numerolla 23 on merkitty projektiin luotu laitepuu. Laitepuussa on kaikki PLC-laitteet ja kommunikointiväylä ohjauskortille. Numerolla 24 on merkitty välilehdet, jotka on avattu laitepuusta. Näillä välilehdillä konfiguroidaan laitteet ja nimetään laitteissa valmiina olevia muuttujia. Numerolla 25 on merkitty Fena-21 -kommunikointiväylästä tulevat muuttujat. Samalla tyylillä on nimetty lähes kaikki laitteiston muuttujat. Numerolla 26 on merkitty ilmoitusikkunat, jotka kertovat, mikäli PLC-laitteessa havaitaan vikoja tai muita huomiota tarvitsevia asioita PLC-laitteen ollessa online-tilassa ja tietokoneen ollessa kiinni PLC:ssä.

| <b>Devices</b><br>$-9x$                                                                                                    | $\bigotimes$ FENA 21 $\times$ $\bigotimes$ DX522        | <b>Ed CM579 PNIO</b>     | PLC AC500 V2                                                    | <b>1:8 PNIO Controller</b> | <b>ENT</b> PPO Type 4 | 24.         |                                   | 23<br>24 | Laitepuu<br>Välilehdet |
|----------------------------------------------------------------------------------------------------|---------------------------------------------------------|--------------------------|-----------------------------------------------------------------|----------------------------|-----------------------|-------------|-----------------------------------|----------|------------------------|
| $\star$<br>$P_{LCT}$ PLCTestilaitteisto<br><b>E DI PLC_AC500_V2 (PM583-ETH - TB521-ETH)</b><br><b>EN Application</b><br>C App<br>23.<br><b>i</b> IO Bus<br>DX522 (DX522) | General<br><b>Options</b>                               | : ♡ C X Clear mappings ▼ |                                                                 |                            |                       |             |                                   |          |                        |
|                                                                                                    |                                                         | <b>Object Name</b>       | Variable                                                        | Channel                    | Address               | Type        | <b>Description</b>                | 25       | Lista muuttujista      |
|                                                                                                    | I/O mapping list                                        | PPO_Type_4               | drive1 Status                                                   | <b>Status</b>              | %IW2.0                | <b>UINT</b> |                                   | 26       | <b>Ilmoitusikkunat</b> |
|                                                                                                    | PROFINET IO Device                                      | PPO_Type_4               | drive1_Speed_Actual                                             | <b>Speed Actual</b>        | %IW2.1                | <b>UINT</b> |                                   |          |                        |
|                                                                                                    | Information                                             | PPO_Type_4               | drive1 Actual PZD3                                              | <b>Actual PZD3</b>         | %IW2.2                | <b>UINT</b> |                                   |          |                        |
|                                                                                                    |                                                         | PPO_Type_4               | drive1 Actual PZD4                                              | <b>Actual PZD4</b>         | %IW2.3                | <b>UINT</b> |                                   |          |                        |
| $\overline{=}$ on Interfaces                                                                                                    |                                                         | PPO Type 4               | drive1 Actual PZD5                                              | <b>Actual PZD5</b>         | %IW2.4                | <b>UINT</b> |                                   |          |                        |
| <b>BL</b> COM1 Online Access (COM1 - Online Acces<br><b>EL COM2 Online Access (COM2 - Online Acces</b><br>観 FBP Online Access (FBP - Online Access)                      |                                                         | PPO Type 4               | drive1 Actual PDZ6                                              | <b>Actual PZD6</b>         | %IW2.5                | <b>UINT</b> |                                   |          |                        |
|                                                                                                    |                                                         | PPO_Type_4               | drive1 Command                                                  | Command                    | %QW2.0                | <b>UINT</b> |                                   |          |                        |
| ■ 器 Ethernet                                                                                                    |                                                         | PPO_Type_4               | drive1 Speed Reference                                          | <b>Speed Reference</b>     | %QW2.1                | <b>UINT</b> |                                   |          |                        |
| <b>J</b> ETH1 (ETH1)                                                                                                    |                                                         | PPO_Type_4               | drive1 Reference PDZ3                                           | Reference PZD3             | %QW2.2                | <b>UINT</b> |                                   |          |                        |
| Protocols (Protocols)                                                                                                    |                                                         | PPO Type 4               | drive1 Reference PZD4                                           | Reference PZD4             | %QW2.3                | <b>UINT</b> |                                   |          |                        |
| <sup>1</sup> Extension Bus                                                                                                    |                                                         | PPO_Type_4               | drive1_Reference_PZD5                                           | <b>Reference PZD5</b>      | %QW2.4                | <b>UINT</b> |                                   |          |                        |
| $\frac{100}{2}$ AC500_SM560_S (AC500 SM560-S)                                                                                                    |                                                         | PPO_Type_4               | drive1_Reference_PZD6                                           | <b>Reference PZD6</b>      | %QW2.5                | <b>UINT</b> |                                   |          |                        |
| <b>EN AC500 S</b>                                                                                                    |                                                         | FSO21 1                  | drive1 ABB PS1 In0                                              | ABB PS1 In0                | %IW2.6                | <b>UINT</b> |                                   |          |                        |
| ■■ CM579 PNIO (CM579-PNIO)                                                                                                    |                                                         | FSO21_1                  | drive1 SLS2 State                                               | SLS2 state                 | %IX2.12.0 BOOL        |             |                                   |          |                        |
| ■■ PNIO Controller (PROFINET-IO-Controller                                                                                                    |                                                         | FSO21 1                  | 25.<br>drive1 SLS1 State                                        | SLS1 state                 | %IX2.12.1 BOOL        |             |                                   |          |                        |
| $\approx$ H FFNA 21 (FFNA 21)                                                                                                    |                                                         | FSO21 1                  | drive1_SOS_Active                                               | SOS active                 | %IX2.12.2 BOOL        |             |                                   |          |                        |
| <b>Ell</b> PPO_Type_4 (PPO Type 4)                                                                                                    |                                                         | FSO21_1                  | drive1_SS2_Active                                               | SS2 active                 | %IX2.12.3 BOOL        |             |                                   |          |                        |
| Hij FSO21_1 (PROFIsafe ABB_PS1).                                                                                                    |                                                         | FSO21 1                  | drive1 SS1 Active                                               | SS1 active                 | %IX2.12.4 BOOL        |             |                                   |          |                        |
|                                                                                                    |                                                         | FSO21_1                  | drive1 SSE Active                                               | <b>SSE</b> active          | %IX2.12.5 BOOL        |             |                                   |          |                        |
|                                                                                                    |                                                         | FSO21 1                  | drive1 SBC Active                                               | <b>SBC</b> active          | %IX2.12.6 BOOL        |             |                                   |          |                        |
|                                                                                                    |                                                         | FSO21 1                  | drive1 STO Active                                               | <b>STO</b> active          | %IX2.12.7 BOOL        |             |                                   |          |                        |
|                                                                                                    |                                                         | FSO21 1                  | drive1 SAR5 Monitor Active                                      | SAR5 monitor active        | %IX2.13.0 BOOL        |             |                                   |          |                        |
|                                                                                                    |                                                         |                          |                                                                 |                            |                       |             |                                   |          |                        |
|                                                                                                    | Messages - Total 0 error(s), 0 warning(s), 0 message(s) |                          |                                                                 |                            |                       |             |                                   |          |                        |
| $\rightarrow$                                                                                                    | All messages                                            |                          | $\bullet$ 0 error(s) $\bullet$ 0 warning(s) $\bullet$ 0 mes 26. | $\mathbf{H}$               |                       |             |                                   |          |                        |
| <b>C</b> Devices n POUs                                                                                                    |                                                         |                          |                                                                 |                            |                       |             | Last build: ● 0 ● 0 Precompile: ✔ |          |                        |

Kuva 12. Automation builder käyttöliittymä.

Kuvassa 12 nähdään laitepuun seassa sinisellä ympyröidyt Application ja ACS500\_S kohdat. Niillä saadaan erilliset Codesys-ikkunat auki. Ikkunoilla luodaan PLC-laitteelle normaalipuolen ohjelma sekä turvapuolen ohjelma. Kuvaan 12 on merkitty oranssilla ympyrällä FSO-21 muuttujat (PPO type 4 ja PS1). Muuttujat ovat tulleet FENA-21 GSDtiedoston mukana, ja niillä voidaan antaa turvapuolen komentoja FSO:lle.

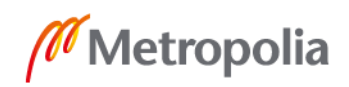

metropolia.fi

Kuvassa 13 on Application-puolella oleva ohjelma. Kuvassa näkyy neljä ohjelmapuolen ikkunaa, jotka ovat numeroitu. Numerolla 27 on merkitty pääohjelma. Pääohjelma sisältää kaksi eri vaihtoehtoista kutsuntakomentoa. Kutsuilla voidaan aloittaa kaksi eri aliohjelmaa, jonka pohjat ovat tismalleen samat, mutta koodissa on jouduttu käyttämään muutamia eri arvoja nopeuden skaalaamisessa ohjauskortille. Koodissa on käytössä aina vain toinen aliohjelma, koska aliohjelmat on määritelty toimimaan omille moottoreilleen. Numerolla 28 näkyy kutsuttu aliohjelma. Aliohjelmassa on kolme eri osaa ja se on luotu käyttäen valmiita FBD (Function Block Diagram) -ohjelmointikielen blokkeja. FBD-ohjelmointiblokit haettiin ABB:n sivuilta. Blokit ovat osa ABB:n luoman taajuusmuuttajan ohjaukseen luotua kirjastoa. Ensimmäisellä osalla voidaan käynnistää moottori. Toinen osa skaalaa annetun nopeusarvon ohjauskortille syötettäväksi nopeuden arvoksi sekä ohjauskortilta tulevan moottorin pyörimisnopeus arvon takaisin RPM (Rounds Per Minute) -arvoksi. Ohjauskortin syötetyn ja ohjauskortin takaisin antamat arvot ovat UINT-muodossa, jossa arvot ovat vain positiivisia kokonaislukuja käyttävä muuttujatyyppi. Tämän takia ohjelmassa annettu RPM-arvo on skaalattava tähän muotoon sopivaksi arvoksi ennen arvon lähettämistä ohjauskortille. Kolmannessa osassa on taajuusmuuttajan ohjausosio. Tämä lukee taajuusmuuttajalta tullutta viestiä ja lähettää taajuusmuuttajalle komentoja. Numerolla 29 on merkitty ohjelmassa luodut muuttujat, joita on tarvittu ohjelmoinnissa eikä niille ole laitteissa määritelty muuttujia. Numerolla 30 on merkitty ohjelman käyttöliittymä. Käyttöliittymä oli kuvassa keskeneräinen. Lopullinen käyttöliittymä esitellään myöhemmässä vaiheessa.

| $\boxed{0}$<br>Start_drive1_lso_Moottori (PRG-FBD)                                                                                                    | Control Window                                                             | $\begin{array}{ c c c c c }\hline \multicolumn{1}{ c }{\textbf{a}} & \multicolumn{1}{ c }{\textbf{b}} & \multicolumn{1}{ c }{\textbf{c}}\hline \multicolumn{1}{ c }{\textbf{c}}\hline \multicolumn{1}{ c }{\textbf{c}}\hline \multicolumn{1}{ c }{\textbf{c}}\hline \multicolumn{1}{ c }{\textbf{d}} & \multicolumn{1}{ c }{\textbf{c}}\hline \multicolumn{1}{ c }{\textbf{d}}\hline \multicolumn{1}{ c }{\textbf{c}}\hline \multicolumn{1}{$ | Global Variables               |                                                                                                    | <b>a</b> a x |
|----------------------------------------------------------------------------------------------------|----------------------------------------------------------------------------|----------------------------------------------------------------------------------------------------|--------------------------------|----------------------------------------------------------------------------------------------------|--------------|
| 0001 PROGRAM Start_drive1_Iso_Moottori<br>0002<br>(*Ohielma FAT testi alueen isommalle moottorille skaalattuna, Maksimi RPM 1479*)                               | 1500<br><b>Start</b><br>$1300 -$                                           |                                                                                                    | 0001MAR_GLOBAL<br>0002<br>0003 | xin Enable Blocks: BOOL:=TRUE;<br>Start Button:<br><b>BOOL :=FALSE:</b>                                                  |              |
| 0003 VAR<br>0004 Start_M<br>0005 END_VAR<br>Start Motor Iso: SR:                                                                                                 | $1100 -$<br><b>Stop</b>                                                    |                                                                                                    | 0004<br>0005<br>0006           | <b>BOOL:=FALSE:</b><br>Stop Button:<br>Reset Button:<br><b>BOOL: FALSE:</b><br>xin Start Motor: BOOL :=FALSE:            |              |
| $\mathbb{R}^n \times \mathbb{R}^n$<br>0001<br>Start Motor Iso                                                                                                    | 900<br><b>Reset Fault</b><br>700                                           |                                                                                                    | 0007<br>0008<br>0009           | xin_Speed_Scale_Max_Iso: UINT :=16455;<br>xin Speed Scale Max Pieni: UINT := 15947;<br>xin_Speed_Ref_Max_Iso:INT :=1479; |              |
| <b>SR</b><br>28.<br>-xln_Start_Motor<br>Start Button-SET1<br>Q <sub>1</sub><br>雨<br>Stop_Button-RESET                                                            | 500<br>300                                                                 |                                                                                                    | 0010<br>0011<br>0012           | xin Speed Ref Max Pieni: INT:=1460;<br>xin Speed Ref: REAL:<br>xOut_Act_Speed: REAL;                                     |              |
| 0002                                                                                                    | 100<br><b>Set speed</b>                                                    |                                                                                                    | 0013<br>0014<br>0015           | xOut_Alarm: BOOL;<br>xOut_Operating: BOOL;                                                                               | 29.          |
| drive1 Scaling<br><b>ACS REF SCALING</b><br>xln Enable Blocks-EN<br><b>DONE</b>                                                                                  | $-100 -$<br>-300                                                           |                                                                                                    | 0016<br>0017<br>0018 END VAR   | drive1 Control: ACS DRIVES CTRL STANDARD GE<br>drive1_Scaling: ACS_REF_SCALING;                                          |              |
| xin_Speed_Scale_Max_Iso-SPEED_SCALE_MAX<br>ERR-<br>xin Speed Ref Max Iso-SPEED REF MAX<br>ERNO<br>xin_Speed_Ref-SPEED_REF<br>SPEED REF FB-drive1 Speed Reference | -500<br>$-700$                                                             |                                                                                                    | $\sim$ $\sim$                  |                                                                                                    |              |
| drive1_Speed_Actual-ACT_SPEED_FB<br>ACT_SPEED-xOut_Act_Speed<br>TORQUE_SCALE_MAX<br>TORQUE_REF_FB<br>TORQUE_REF_MAX<br>ACT_TORQUE                                | $\sim$<br>30.<br>$\alpha$ , $\alpha$ , $\alpha$<br>900                     |                                                                                                    |                                |                                                                                                    |              |
| <b>TORQUE REF</b><br><b>ACT TORQUE FB</b>                                                                                                    | $-1100 -$<br>$-1300 -$                                                     |                                                                                                    | 27                             | Pääohjelma                                                                                                    |              |
| 0003<br>drive1_Control                                                                                                    | $-1500 -$                                                                  |                                                                                                    | 28                             | Aliohjelma                                                                                                    |              |
| ACS_DRIVES_CTRL_STANDARD_GEN<br>xin Enable Blocks-EN<br><b>DONE</b>                                                                                              | PLC_PRG (PRG-ST)                                                           | $\begin{array}{ c c c c c }\hline \multicolumn{1}{ c }{\textbf{a}} & \multicolumn{1}{ c }{\textbf{a}} & \multicolumn{1}{ c }{\textbf{a}}\\ \hline \multicolumn{1}{ c }{\textbf{b}} & \multicolumn{1}{ c }{\textbf{c}} & \multicolumn{1}{ c }{\textbf{c}}\\ \hline \multicolumn{1}{ c }{\textbf{b}} & \multicolumn{1}{ c }{\textbf{c}} & \multicolumn{1}{ c }{\textbf{c}}\\ \hline \multicolumn{1}{ c }{\textbf{c}} & \multicolumn{1}{ c }{\$  | 29                             | Muuttujalista                                                                                                    |              |
| ERR<br>xin Start Motor-START<br>-STOP EMCY COAST<br>ERNO                                                                                                    | 0001 PROGRAM PLC PRG<br>0002 VAR                                           |                                                                                                    | 30                             | Käyttöliittymä                                                                                                    |              |
| <b>STOP EMCY RAMP</b><br><b>READY</b><br>STOP_COAST<br>OPERATING-xOut_Operating<br>Reset Button-RESET<br>TRIPPED                                                 | 0003 END_VAR<br>0004<br>$\left\langle \quad \right\rangle$                 |                                                                                                    |                                |                                                                                                    |              |
| ALARM-xOut Alarm<br><b>EXT CTRL LOC</b><br>EXT RUN ENABLE<br>drive1 Status-SW                                                                                    | 0001(*Start drive1 Pieni Moottori():*)<br>0002 Start drive1 Iso Moottori() |                                                                                                    |                                |                                                                                                    |              |
| LOCAL_CTRL<br>EXT_CTRL_LOC_ACT                                                                                                    | 0003<br>$\frac{0004}{0005}$<br>27.                                         |                                                                                                    |                                |                                                                                                    |              |
| CW-drive1 Command<br>$\epsilon$<br>$\rightarrow$                                                                                                    | $\frac{0006}{20006}$                                                       |                                                                                                    |                                |                                                                                                    |              |

Kuva 13. Ohjelmointipuolen eri osat.

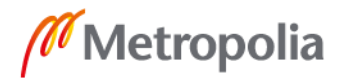

Kuvassa 14 näytetään turvapuolelle tarvittavat minimikomennot. Kuvaan on merkitty numeroin koodissa käytettävät eri osat. Numerolla 31 on merkitty turvapuolen pääohjelma, jonka tehtävä on kutsua turvapuolen aliohjelmia. Numerolla 32 on merkitty Watchdogparametrin määrittäminen. Tällä osuudella määritellään FSO:n ja PLC:n välinen kommunikointiaika. Tämä on aina määriteltävä käytettäessä FSO-21 -turvamoduulia. Numerolla 33 on merkitty koodi, jolla FSO-21 "ilmoittaa" käyttäjälle PROFIsafe-laitteen olemassaolosta. Tämä on käyttäjän kuitattava, joko siihen tarkoitetulla painikkeella tai alla olevan koodin mukaisesti automaattisesti. Mikäli laitteistossa olisi enemmän kuin yksi FSO-21 turvamoduuli, komennot toistettaisiin kaikille FSO-21-turvamoduuleille. Numerolla 34 on merkitty toinen koodi, jonka tarkoituksena on ilmoittaa laitteistolle PROFIsafe-laitteen olemassaolosta ja estää sen käynnistyminen ilman käyttäjältä tullutta kuittausta tai kuvassa 14 näkyvää koodia, joka kuittaa tämän automaattisesti.

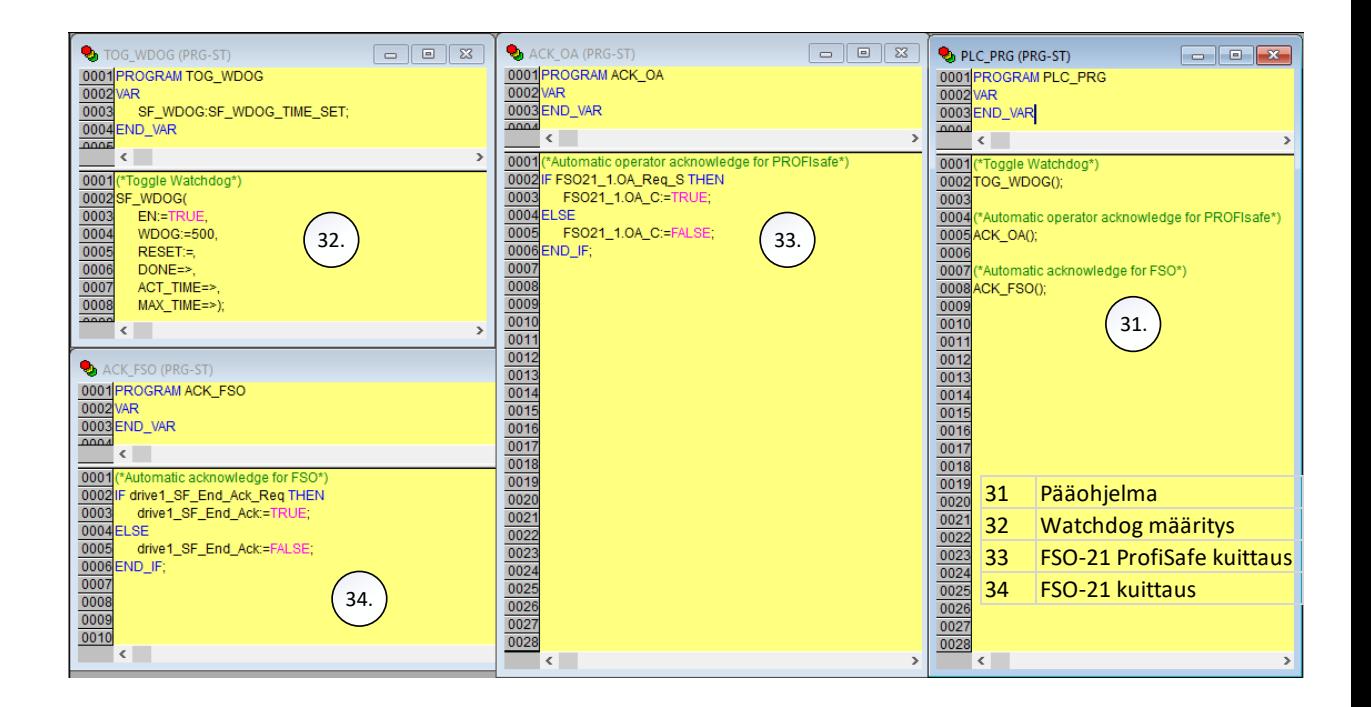

Kuva 14. PLC-turvapuolen minimiohjelma.

Mikäli näitä lyhyitä koodinpätkiä ei olisi kirjoitettu ohjelmaan, taajuusmuuttaja ei saisi käynnistyslupaa. Kuvassa numerolla 33 merkitty koodi voidaan korvata luomalla sille oma painonappi, josta käyttäjä voi itse kuitata FSO:ssa olevan tilan. FSO-21 vaatii väylä käytössä aina kuittauksen väylän kautta. Mikäli työssä olevaa taajuusmuuttajaa haluttaisiin käyttää ilman väylän kautta tulevaa kuittausta, jouduttaisiin taajuusmuuttajan parametreistä muuttamaan väyläkommunikointi kokonaan pois käytöstä.

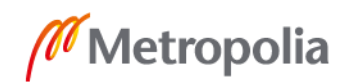

Kuvassa 15 on lopullinen käyttöliittymä. Käyttöliittymässä on Start- ja Stop-napit, joilla voidaan käynnistää ja pysäyttää moottori, ja Reset Fault -nappi, jolla voidaan resetoida taajuusmuuttajaan tullut vikatila. Käyttöliittymään on tehty kaksi merkkivaloa, joista toinen palaa normaalitilassa vihreänä, ja mikäli taajuusmuuttajaan tulee vikatila, merkkivalo palaa punaisena. Toinen valoista palaa normaalitilassa punaisena ja moottorin ollessa päällä valo palaa vihreänä. Käyttöliittymässä viimeisenä nappina on Set speed -nappi, joka mahdollistaa nopeuden säädön syöttämällä arvon positiivisena tai negatiivisena kokonaislukuna. Arvo vaihdetaan käyttämällä kuvassa vasemmassa reunassa näkyvää numeropaneelia. Numeropaneeli aukeaa Set speed -napista. Tämän alapuolella nähdään annettu Set speed -arvo ja moottorinnopeuden-arvo. Viimeisenä ominaisuutena käyttöliittymässä on trend-ikkuna, jossa nähdään moottorin nopeusarvo sinisellä ja set speed -arvo mustalla käyrällä.

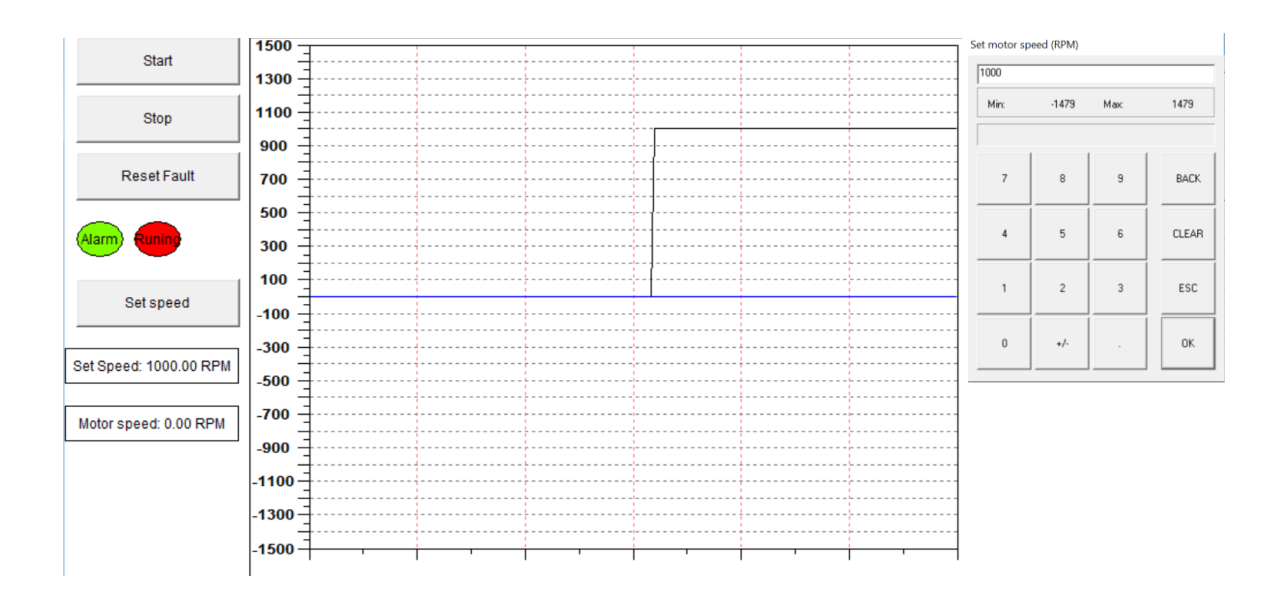

Kuva 15. Lopullinen käyttöliittymä.

Tämän käyttöliittymän lisäksi oli luotava turvapuolen ohjelmaan oma käyttöliittymä. Tässä käyttöliittymässä on seitsemän painonappia, joista ensimmäinen on kuittausnappi FSO-21 -turvatoimintomoduulin eri turvapysäytyspyynnöille sekä käynnistyksen jälkeiselle turvailmoitustilalle. Loput painonapit ovat pyyntöjä, joilla toteutetaan FSO-21:n eri turvatoimintoja. Turvatoimintoja ei voida muuttaa PLC-puolella, joten niihin riittävät pelkät painonapit. Kaikki turvatoiminnot on konfiguroitava taajuusmuuttajan parametreissä. Käyttöliittymään lisättiin jokaiselle turvatoiminnolle oma merkkivalo. Tämä valo palaa normaalissa tilassa punaisena, ja turvatoiminnon aktivoituessa väri muuttuu vihreäksi. Näiden lisäksi käyttöliittymään lisättiin yleinen STO state -merkkivalo, jonka tehtävänä

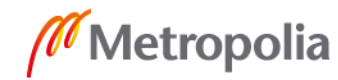

on näyttää, onko laitteella turvatoiminto päällä. Käyttöliittymään lisättiin myös moottorin nopeudennäyttö ja trend-ikkuna, jossa näytetään pelkästään moottorin nopeus. Kuvassa 16 on turvapuolen käyttöliittymä, jossa nähdään edellä olevat ominaisuudet.

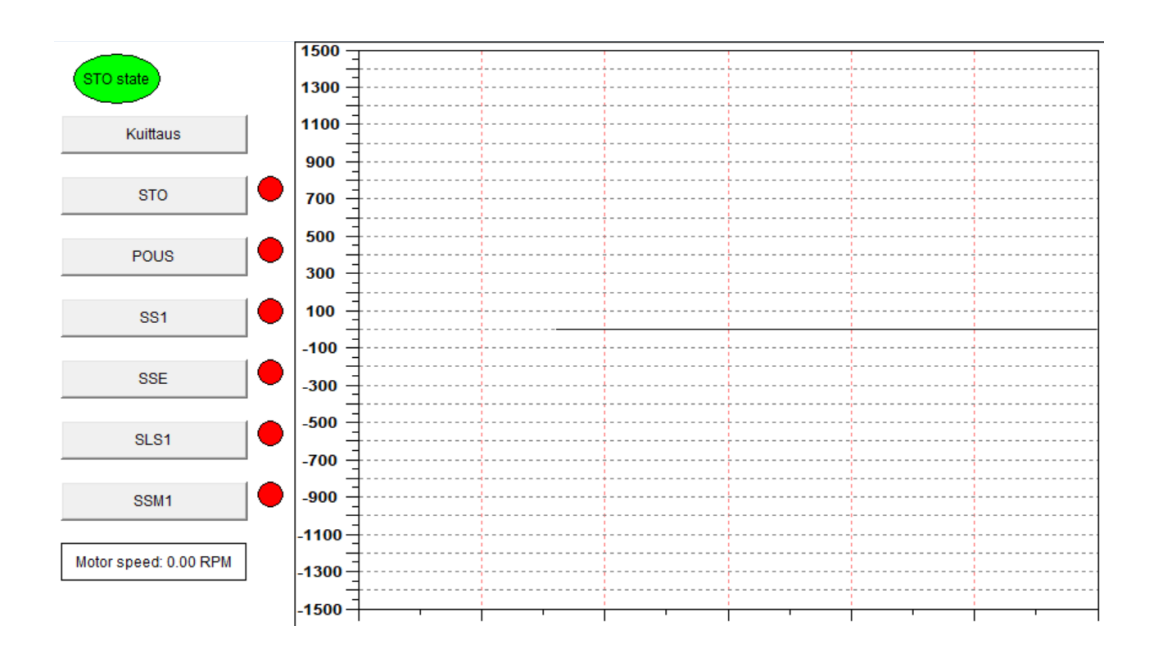

Kuva 16. Turvapuolen käyttöliittymä.

#### <span id="page-32-0"></span>**9 Laitteisto**

<span id="page-32-1"></span>9.1 PLC-laitteisto

PLC-laitteisto on koottu ABB:n omista PLC-osista. ABB:n PLC-osat on suunniteltu moduuleina. Täten moduuleja voidaan helposti vaihtaa ja saada uusia ominaisuuksia. Tässä työssä käytetään AC500-sarjan osia. Seuraavaksi luetellaan työssä käytetyt PLClaitteet. Tämän jälkeen kerrotaan lyhyesti mitä laitteet ovat.

- TB521-ETH (CPU terminal base)
- PM583-ETH (CPU)
- TU531 (I/O Terminal unit)
- DX522 (I/O module)
- CM579-PNIO (Communication Module)
- SM560-S (Safety module)

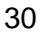

TB521-ETH on PLC-laitteiston runko. Laite yhdistää muut PLC-laitteet sekä mahdollistaa niiden keskinäisen kommunikoinnin. Laitteessa on ethernet- ja serialdata-portit, joilla voidaan ohjelmoida laitteen päälle liitettyä CPU:ta. Laitteessa on paikka kahdelle PLC-moduulille, joilla mahdollistetaan kommunikointi- ja turvallisuusmoduulien liittäminen. Lisäksi laitteeseen saadaan liitettyä I/O-moduuli erillisen I/O-väyläliittimen kautta. I/O-väyläliittimet jatkuvat I/O-moduulien pohjissa, joten I/O-moduuleja voidaan lisätä monta peräkkäin.

PM583-ETH toimii PLC-laitteiston keskus prosessorina. Laite ohjaa muita PLC:n laitteita. Keskusprosessoriin ohjelmoidaan tietokoneella muut laitteet, joihin TB521-ETH on liitetty, jotta keskusprosessori kykenee kommunikoimaan laitteiden kanssa oikein.

TU531 toimii I/O-moduulin liitäntäpaikkana. Laitteessa on I/O-moduuli paikan lisäksi 40 ruuvattavaa johdinpaikkaa. Paikkoihin voidaan kytkeä ohjattavia laitteita ja antureita. Johdin paikat on kytketty yhteen I/O-moduulipaikan kanssa. TU531 liitetään TB521- ETH:n kanssa I/O-bus -liittimellä.

DX522 on digitaalinen I/O-moduuli. Moduulissa on kahdeksan kappaletta input-paikkoja, joilla voidaan tuoda PLC:hen esimerkiksi antureilta tietoa. Moduulissa on lisäksi 24 output-paikkaa. Paikat on jaettu kahdeksaan releohjauspaikkaan siten, että yhdessä releessä on kolme johdinpaikkaa. Kuvassa 17 on releen kytkentä. Kuvassa on merkitty ohjattava signaali R-kirjaimella, Normal Closed -pinni NC-kirjaimilla ja Normal Open pinni NO-kirjaimilla. Kuvassa näkyvät numerot vastaavat TU531-alustassa olevia johdinpaikkojen numeroita.

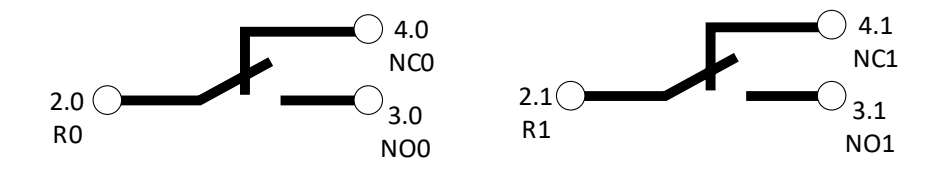

Kuva 17. DX522 I/O -moduulin sisäinen relekytkentä.

CM579-PNIO on PLC-laitteen kommunikointimoduuli. Sillä luodaan yhteys Profinet-protokollalla laitteistossa olevan ohjauskortin ja testattavan taajuusmuuttajakaapin kanssa.

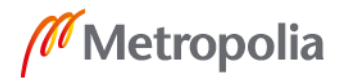

CM579-PNIO on liitettynä TB521-ETH:ssa olevaan moduulipaikkaan. Laitteessa on kaksi ethernet-porttipaikkaa, jotka tukevat profinet-protokollaa.

SM560-S on laitteiston turvalaitteiden prosessori. Laite käyttää profinetin sisällä olevaa PROFIsafe-sovellusta. Laite lähettää profinet-kaapeleita pitkin omia turvallisuussignaaleja, joilla voidaan pysäyttää moottori hätätilanteissa. SM560-S on liitetty TB521- ETH:ssa olevaan toiseen moduulipaikkaan.

Kuvassa 16 näkyy PLC-laitteet kiinnitettynä työkaluseinään. Kuvaan on merkitty numeroin edellä mainitut laitteet. Numerolla 35 on merkitty TB521-ETH, numerolla 36 on merkitty PM583-ETH, numerolla 37 on merkitty TU531, numerolla 38 on merkitty DX522, numerolla 39 on merkitty CM579, numerolla 40 on merkitty SM560-S.

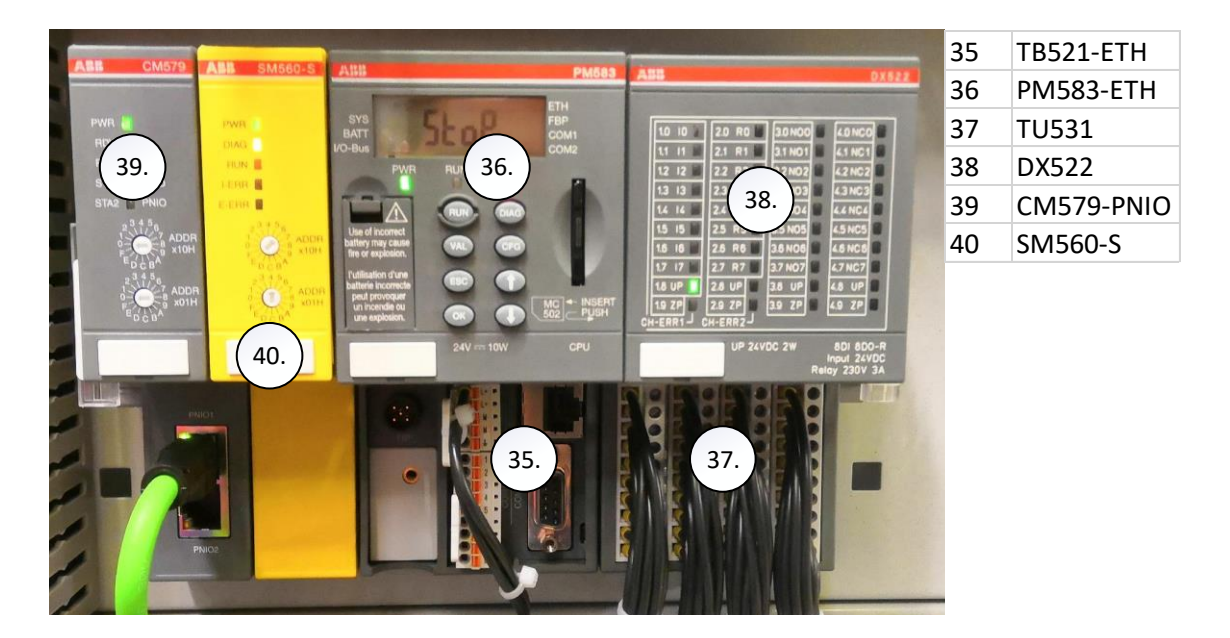

Kuva 18. PLC-laitteista otettu kuva, johon on merkitty laitteet numeroilla.

#### <span id="page-34-0"></span>9.2 Laitteistossa oleva taajuusmuuttaja

Työssä käytettävä taajuusmuuttaja on toiminnallisuuksiltaan samanlainen kuin työn alussa esitellyt ACS880-taajuusmuuntajakaapit. Tämä taajuusmuuttaja on vain pienempitehoinen seinälle asennettava versio näistä kaapeista. Taajuusmuuttajassa on myös vain yksi ohjauskortti, joka on kiinteästi kiinni taajuusmuuttajassa. Tällä taajuusmuuttajalla voidaan käyttää täysin samoja ominaisuuksia kuin isoissa taajuusmuuttaja kaapeissa, mutta vain pienemmässä teholuokassa.

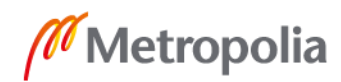

Kuvassa 19 on työssä käytetty taajuusmuuttaja. Kuvassa näkyvät siihen kuuluvat moduulit, joiden tehtävät selitetään kuvan jälkeen. Kuvassa näkyy myös ohjauskortin I/Okytkentäpaikkoja. Kuvaan on merkitty numeroilla työssä käytetyt moduulit ja muutamia muita tärkeitä asioita. Numerolla 41 on merkitty FENA-21 profinet -kommunikointimoduuli. Numerolla 42 on merkitty FSO-21 turvatoiminto -moduuli. Numerolla 43 on merkitty FSE-31 pulse encoder -moduuli. Numerolla 44 on merkitty taajuusmuuntajan ohjauspaneeli. Ohjauspaneeli lasketaan FENA-21:n ja FSO-21:n päälle käytön aikana. Numerolla 45 on merkitty taajuusmuuttajan syöttökaapelit ja numerolla 46 moottorille menevät lähtökaapelit. Syöttö- ja lähtökaapelit menevät laitteiston takan oleviin kiskoliittimiin.

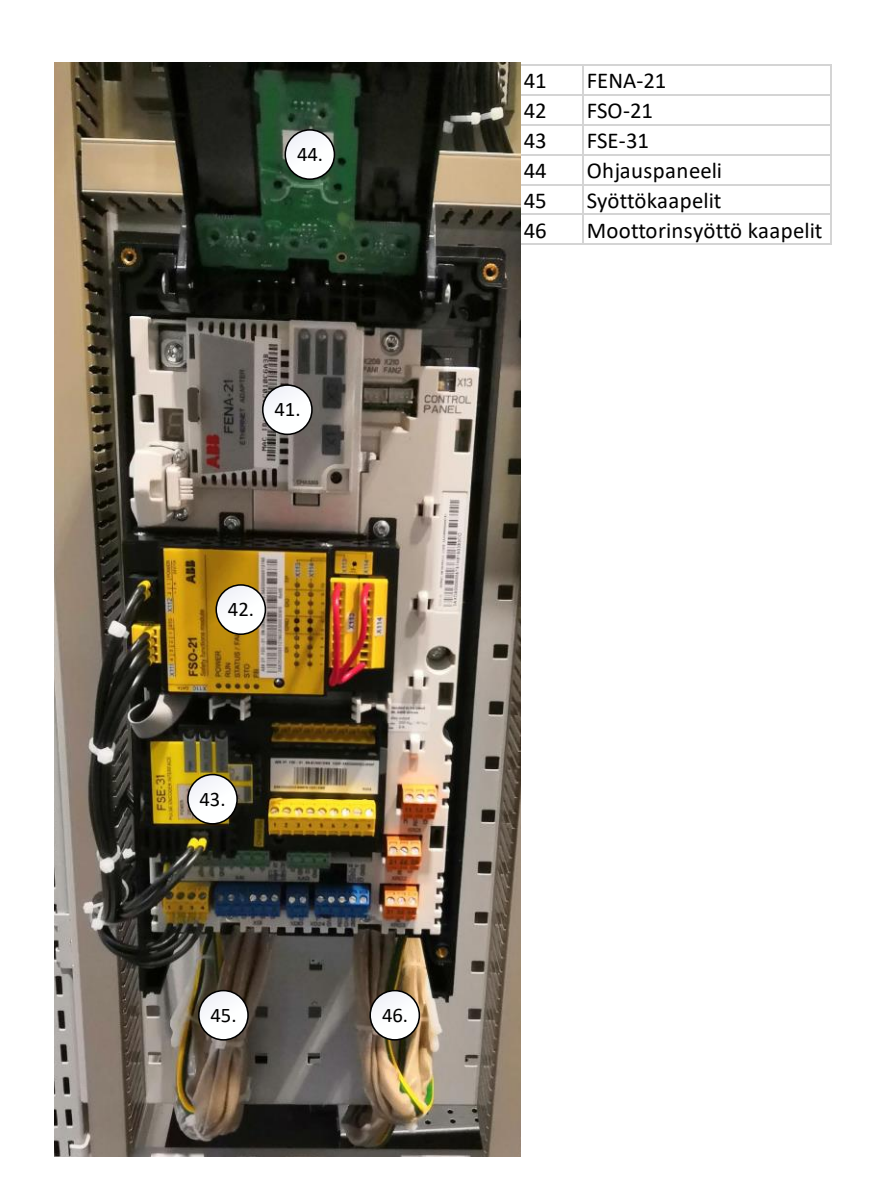

Kuva 19. Kuvassa on työssä oleva taajuusmuuntaja ja tämän moduulit.

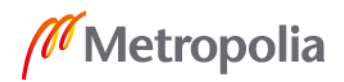

#### <span id="page-36-0"></span>9.3 FENA-21 (Ethernet adapter module)

FENA-21 on ABB:n luoma moduuli, jolla mahdollistetaan Ethernet-, Profinet- ja Modbusväylien käyttö taajuusmuuttajien ohjaukseen. FENA-21 liitetään taajuusmuuttajissa oleviin moduulipaikkoihin. Tässä työssä FENA-21 on liitetty taajuusmuuttajan päällä olevaan ohjauskorttiin slot1-liitinpaikkaan. Tällä mahdollistetaan taajuusmuuttajan ohjaus PLC-laitteilla. FENA-21:ssa on kaksi ethernet-porttipaikkaa. Näillä paikoilla voidaan tarvittaessa ketjuttaa taajuusmuuttajien ohjauskortteja toisiinsa.

#### <span id="page-36-1"></span>9.4 FSO-21 (Safety functions module)

FSO-21 on ABB:n suunnittelema turvatoimintomoduuli, jonka tehtävänä on tulkita taajuusmuuttajan lähtötaajuutta ja lukea ja ohjata sen STO-tilaa. FSO aktivoi turvatoiminnon, joka lopulta aktivoi taajuusmuuttajan perusturvatoiminnon eli STO:n. FSO-21:tä on mahdollista ohjata taajuusmuuntajan ulkopuolisella PLC:llä. Tällä mahdollistetaan taajuusmuuttajan sammuttaminen, kun tehtaassa olevien PLC-laitteiden hätäseis-nappia painetaan. Jotta FSO:ta voitaisiin ohjata ulkoisella PLC:llä, on ohjauskortissa oltava esimerkiksi FENA-21 moduuli, joka mahdollistaa PLC:n ja ohjauskortin välisen kommunikoinnin. FSO:ssa on omat I/O-liittimet, joihin voidaan suoraan liittää ohjauslaitteita FSO:lle. Tämän lisäksi FSO:ta on mahdollista ohjata myös PLC:ssä olevan I/O-väylän kautta. FSO:ta parametroidaan käyttäen Drive composer -ohjelmaa. FSO:n parametrien muuttaminen vaatii salasanan, joten niitä ei voida muuttaa vahingossa. FSO:ssa on kymmenen eri toimintoa, joilla voidaan ohjata taajuusmuuntajaa. Seuraavaksi luetellaan nämä toiminnot. Tämän jälkeen lyhyesti selitetään mitä nämä tekevät.

- Safe torque off (STO)
- Safe stop 1 (SS1)
- Safe stop emergency (SSE)
- Safe brake control (SBC)
- Safely-limited speed (SLS)
- Variable Safely-limited speed (SLS)
- Safe maximum speed (SMS)
- Prevention of unexpected start-up (POUS)
- Safe speed monitoring (SSM)
- Safe direction (SDI)

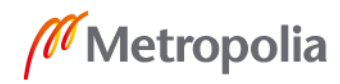

Safe torque off (STO) -toiminto aukaisee taajuusmuuntajassa olevan STO-piirin, jonka seurauksena taajuusmuuttajalla ohjattu moottori pysäytetään. Moottorin pysäytys tapahtuu ilman jarrutusta, eli moottori saa pyöriä vapaasti pysähtymiseen saakka. Tätä kutsutaan pysäytysluokka 0:ksi. Kuvassa 20 on laitteistolla tehty esimerkki moottorinnopeuden pysähtymisestä käyttäen STO-toimintoa. Moottorinnopeutta kuvaa punainen käyrä, ja musta on moottorinohjaus arvo. [12, s.41.]

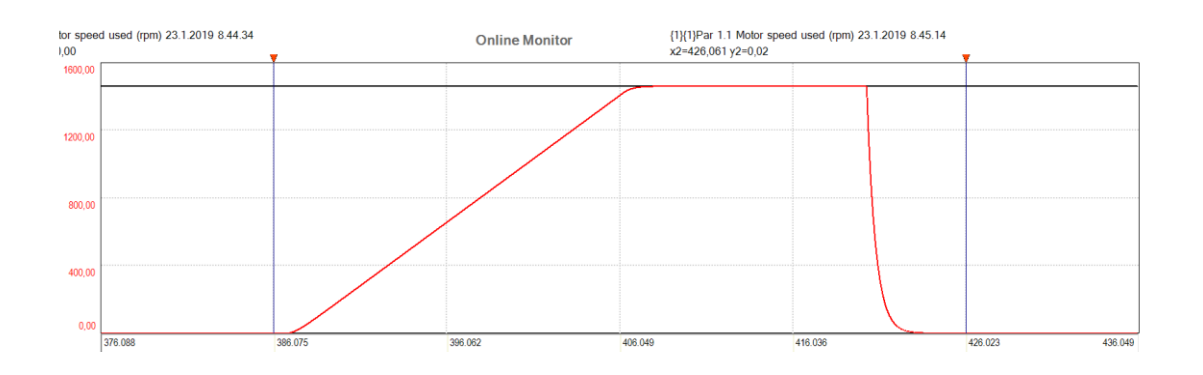

Kuva 20. STO-toiminnolla saatu moottorinnopeusarvon-käyrä.

Safe stop1 (SS1) -toiminto pysäyttää moottorin muuttamalla sen ohjausarvon nollaksi. Tässä pysäytystyylissä moottoria jarrutetaan. Jarrutusta voidaan valvoa joko ajan suhteen tai jarrutuksen suhteen. Arvoja pystytään asettamaan taajuusmuuttajan parametreissä, joissa voidaan nähdä, kuinka moottorin pitäisi käyttäytyä toiminnon aikana. Tätä kutsutaan nimellä pysäytysluokka 1. Kuvassa 21 näkyy, kuinka moottori saavuttaa ohjausarvon noin 20 sekunnin aikana ja SS1-pyynnön jälkeen moottori jarrutetaan arvoon 0 noin 10 sekunnissa. Kuvassa on käytetty jarrutuksen valvonnalle parametroitua pysäytystä. [12, s.41.]

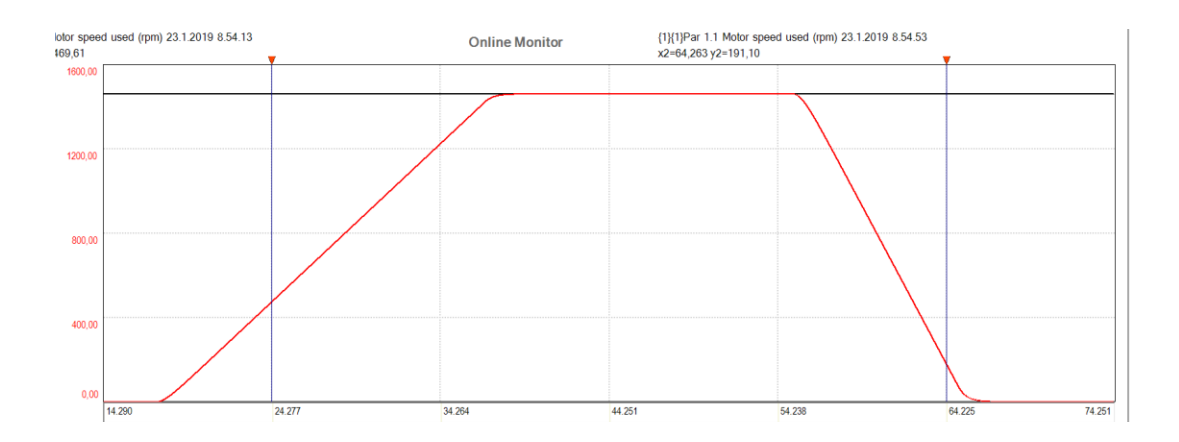

Kuva 21. SS1-toiminnolla saatu moottorin nopeusarvon käyrä.

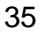

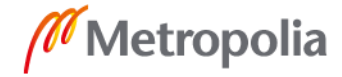

Safe stop emergency (SSE) -toimintoa voidaan konfiguroida joko pysäytysluokkaan 0 tai pysäytysluokkaan 1. SSE:ssä käytettävät parametri kuitenkin ovat eri parametrejä kuin STO- tai SS1-pysäytyksissä käytettävät parametrit. Kuvassa 22 näkyy SSE-pyynnöllä pysäytetty moottorin nopeus käyrä. Pysäytyksessä on käytetty SS1-pysäytyksen ajan valvontaominaisuutta. Tämän lisäksi moottorin päästessä pysäytyksessä 500 RPM nopeuteen kytkeytyy STO-piiri päälle ja moottori pysähtyy ilman ohjausta loppuun. [12, s.41.]

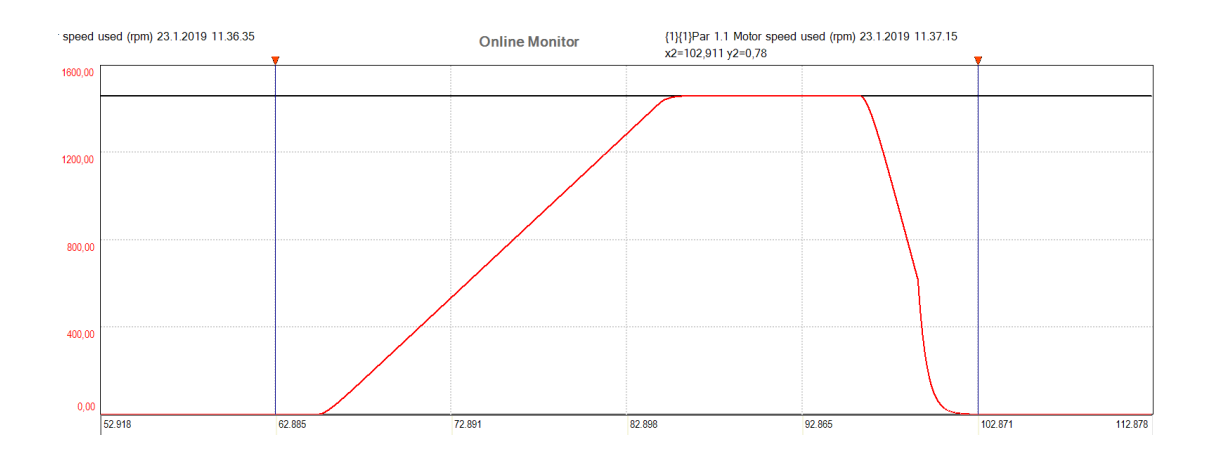

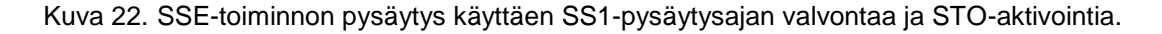

Safe brake control (SBC) -toiminto toimii edellä mainittujen pysäytystyylien rinnalla tuomalla moottorin ulkopuolisen mekaanisen jarrutuksen. STO-tyylisessä ohjauksessa jarrutus voidaan aloittaa ennen tai jälkeen STO-piirin avautumisen. SS1-pysäytystyylisessä jarrutuksessa moottorin ulkopuolinen sähköohjattu mekaaninen jarru kytkeytyy vasta ohjausarvon päästyä nollaksi tai käyttäjän määrittelemässä nopeudessa. Tämä nopeus on yleensä huomattavasti pienempi kuin moottorin käymisnopeus. [12, s.42.]

Safely-limited speed (SLS) -toiminnon tarkoituksena on estää käyttäjää ylittämästä turvanopeutta. Esimerkkinä turvanopeutta käytetään ryömintänopeudessa. Tätä märitettyä nopeutta voidaan muuttaa vain FSO-turvamoduulin parametreistä. Kuvassa 23 SLS-toiminto on aktivoitu moottorin käynnistyessä, joten moottorin nopeusarvo jää 200 RPM:ksi. SLS-toiminnon sammutettua moottorin nopeus nousee täyteen nopeuteen ja uudelleen tämän aktivoiduttua laskeutuu takaisin 200 RPM -nopeuteen. [12, s.43.]

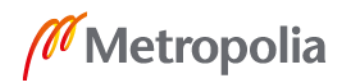

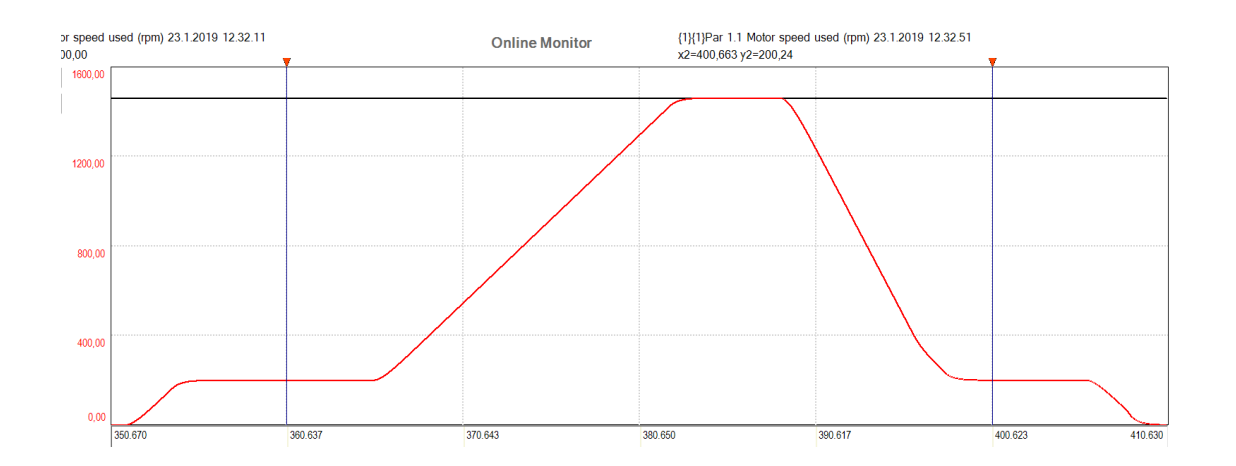

Kuva 23. SLS-toiminnon kokeilussa saatu moottorin nopeuden käyrä.

Variable Safely-limited speed (SLS) -toiminto toimii samalla periaatteella kuin pelkkä safely-limited speed -toiminto. Tämä vain mahdollistaa nopeuden muuttamisen PLC:llä turvapuolella. [12, s.43.]

Safe maximum speed (SMS) -toiminnon tarkoitus on suojella moottoria liian nopealta pyörimisnopeudelta. Tämän avulla voidaan määritellä turvallinen pyörimisnopeuden enimmäisarvo ja vähimmäisarvo. Mikäli enimmäisarvo ylitetään tai vähimmäisarvo alitetaan, moottori pysäytetään käyttämällä FSO:ssa olevaa SSE-toimintoa. Kuvassa 24 näkyy, kuinka SMS-toiminto toimii. Parametreihin on asetettu 1300 RPM maksimipyörimisnopeudeksi. Moottorin yrittäessä ylittää tätä nopeutta aktivoituu SSE-toiminto ja moottori pysäytetään käyttämällä SSE-toiminnon parametrejä. [12, s.43.]

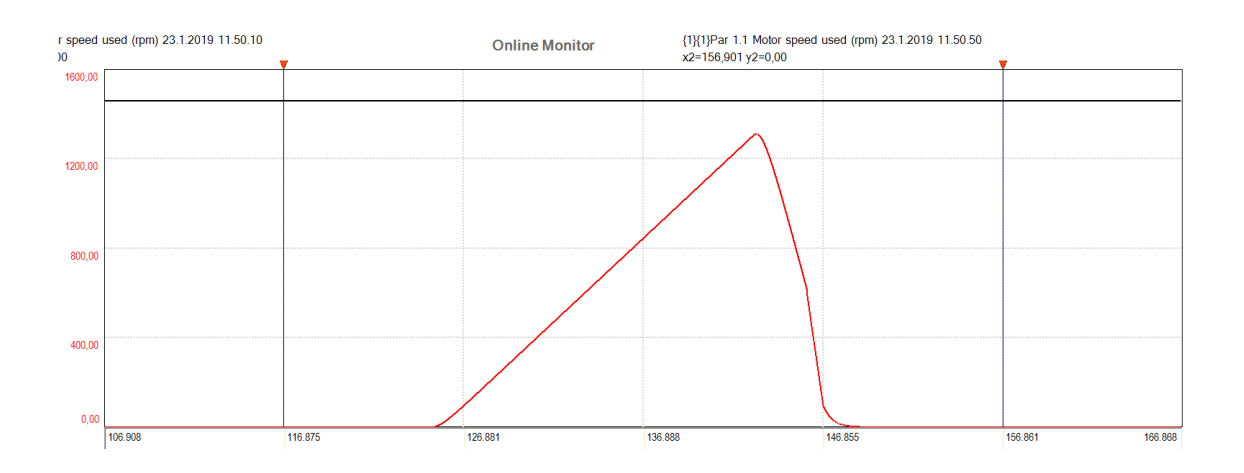

Kuva 24. SMS-toiminnon kansa saatu moottorin nopeuden käyrä.

Prevention of unexpected start-up (POUS) -toiminnolla on tarkoitus estää moottorin vahingossa käynnistyminen, esimerkiksi, jos moottorin luona on tehtävä

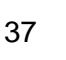

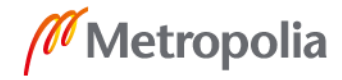

siivoustoimenpiteitä. Tällöin voidaan lähettää käyttöliittymästä POUS-pyyntö, joka estää moottorin käynnistymisen, kunnes pyyntö on otettu pois päältä. Tällöin moottoria ei tarvitse poistaa sähköverkosta siivouksen ajaksi ja sen luona voi turvallisesti siivota. [12, s.43.]

Safe speed monitoring (SSM) -toiminto seuraa moottorin nopeutta ja vertaa sitä käyttäjän asettamaan moottorinnopeusmarginaaliin. Tällä voidaan ilmoittaa käyttöliittymän merkkivaloon tai FSO-21 I/O-paikan kautta merkkivalolla moottorin toimiessa annetulla pyörimisnopeudella. [12, s.43.]

Safe direction (SDI) -toiminto seuraa moottorin pyörimissuuntaa. Mikäli moottori pyrkii pyörimään eri suuntaan kuin käyttäjän määrittelemä suunta, FSO aktivoi SSE-toiminnon ja moottori pysähtyy. Esimerkiksi moottori voi pysäytyksen yhteydessä pyöriä väärään suuntaan muutaman kierroksia, mutta mikäli moottoria yrittää käynnistää väärään suuntaa, moottori pysähtyy nopeasti. Toiminto avaa taajuusmuuttajalla olevan STO-piirin huomatessaan liian suurta liikettä väärään pyörimissuuntaan, jolloin moottorin käynnistyminen ei ole mahdollista. Toiminto vaatii turvaenkooderin ja FSE-31-moduulin konfiguroituna käyttöön. [12, s.43.]

#### <span id="page-40-0"></span>9.5 FSE-31 (pulse encoder)

FSE-31 pulse encoder on FSO-21-moduulin kanssa yhdessä toimiva turvamoduuli, jonka tehtävänä on välittää turva enkooderilta moottorin nopeutta FSO-21:lle. FSE-31 tarvitsee aina toimiakseen FSO-21-moduulin, mutta FSO-21-moduuli voidaan asentaa ilman FSE-31:tä. FSE-31 kiinnitetään ohjauskortissa olevaan moduulipaikkaan. Tämän lisäksi se tarvitsee ulkoisen virtalähteen. Manuaalissa suositellaan käyttämään samaa virtalähdettä kuin FSO-21-moduulissa.

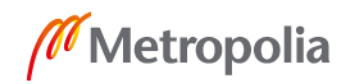

#### <span id="page-41-0"></span>**10 Yhteenveto**

Insinöörityössä pyrittiin rakentamaan väylätestilaitteisto ABB:n F.A.T. -testialueelle. Laitteiston luonnin lisäksi tälle tehtiin ohjelma, jolla pystytään ohjaamaan laitteistossa olevaa pienitehoista ACS880-taajuusmuuttajaa ja käyttöohje laitteistolle. Laitteiston suunnitteluja kokoonpanovaiheessa olleet ongelmat onnistuttiin ratkaisemaan nopeasti ja vaivattomasti. Ohjelman teossa olevien ongelmien takia ohjelma jouduttiin tekemään muutaman kerran kokonaan uudestaan. Suurimpana ongelmana oli työssä käytetyn ohjelmointialustan Automation Builderin toimimaton versio. Ongelmista huolimatta laitteisto, ohjelmointi ja ohjeet saatiin hyvissä ajoin valmiiksi.

Vaikka laitteisto saatiinkin valmiiksi ja toimivaksi, sillä sitä ei kuitenkaan voida vielä käyttää tarkoituksen mukaisesti vaan laitteisto vaatii jatkokehittämistä. Jatkokehitysvaiheessa arvioidaan laitteiston HMI-paneelin tarvetta. Tämän lisäksi laitteistoon on tehtävä uusi esimerkkiohjelma, jolla ohjataan taajuusmuuttajakaappia. Uutta ohjelmaa tullaan käyttämään lopullisena ohjelmapohjana uusille testiohjelmille, koska nykyisellä ohjelmalla voidaan ohjata vain laitteistossa kiinni olevaa pienitehoista taajuusmuuttajaa.

Insinöörityön aikana opittiin paljon uusia asioita, ja mikäli tämä työ pitäisi tehdä uudestaan työssä, voitaisiin tehdä muutamia parannuksia. Esimerkiksi voitaisiin huomioida kosketussuojaaminen paremmin jo suunnitteluvaiheessa ja laitteiston kokoonpanossa voitaisiin saada helposti siistimpi asennusjälki, kun työkaluseinään olisi tehty kiinnitysreiät aina ennen pleksien kiinnitystä. Tällä saataisiin työssä käytetyt pleksit asennettua suorempaan työkaluseinään. Muuten työssä käytetyt työtavat ja järjestys on ollut toimiva.

#### <span id="page-42-0"></span>**Lähteet**

- 1 Laite opas ACS880-17-taajuusmuuttajat (160-3200 kW). 2017. ABB Oy [<https://search-ext.abb.com/library/Download.aspx?Documen](https://search-ext.abb.com/library/Download.aspx?DocumentID=3AXD50000117994&LanguageCode=fi&DocumentPartId=1&Action=Launch)[tID=3AXD50000117994&LanguageCode=fi&DocumentPartId=1&Ac](https://search-ext.abb.com/library/Download.aspx?DocumentID=3AXD50000117994&LanguageCode=fi&DocumentPartId=1&Action=Launch)[tion=Launch>](https://search-ext.abb.com/library/Download.aspx?DocumentID=3AXD50000117994&LanguageCode=fi&DocumentPartId=1&Action=Launch) Luettu 30.01.2019
- 2 Toiminallinen turvallisuus. 2017. Metropolia [<https://wiki.metropolia.fi/display/aly](https://wiki.metropolia.fi/display/alykas/Toiminnallinen+turvallisuus)[kas/Toiminnallinen+turvallisuus>](https://wiki.metropolia.fi/display/alykas/Toiminnallinen+turvallisuus) Luettu 21.02.2019
- 3 Taajuusmuuttajien toiminnallinen turvallisuus. 2015. ABB Oy.< [https://search](https://search-ext.abb.com/library/Download.aspx?DocumentID=3AUA0000188875&LanguageCode=fi&DocumentPartId=&Action=Launch)[ext.abb.com/library/Download.aspx?DocumentID=3AUA0000188875&Language-](https://search-ext.abb.com/library/Download.aspx?DocumentID=3AUA0000188875&LanguageCode=fi&DocumentPartId=&Action=Launch)[Code=fi&DocumentPartId=&Action=Launch>](https://search-ext.abb.com/library/Download.aspx?DocumentID=3AUA0000188875&LanguageCode=fi&DocumentPartId=&Action=Launch) Luettu 21.02.2019
- 4 PROFINET System Description Technology and Application. 2018. PROFIBUS Nutzerorganisation e.V. PNO. Germany[<https://www.profibus.com/in](https://www.profibus.com/index.php?eID=dumpFile&t=f&f=82430&token=7cbb78f5ba6b3e17762ab594f803f1901eb24fdf)[dex.php?eID=dumpFile&t=f&f=82430&to](https://www.profibus.com/index.php?eID=dumpFile&t=f&f=82430&token=7cbb78f5ba6b3e17762ab594f803f1901eb24fdf)[ken=7cbb78f5ba6b3e17762ab594f803f1901eb24fdf>](https://www.profibus.com/index.php?eID=dumpFile&t=f&f=82430&token=7cbb78f5ba6b3e17762ab594f803f1901eb24fdf) Luettu 30.01.2019
- 5 Types of Network Topology. 2019. Studytonight.[<https://www.studyto](https://www.studytonight.com/computer-networks/network-topology-types)[night.com/computer-networks/network-topology-types>](https://www.studytonight.com/computer-networks/network-topology-types) Luettu 30.01.2019
- 6 Profinet IO Conformance Classes. 2011. PROFIBUS Nutzerorganisation e.V. PNO. Germany[<https://www.profibus.com/in](https://www.profibus.com/index.php?eID=dumpFile&t=f&f=44266&token=1d81c134b224334c62d388673080f12267581e62)[dex.php?eID=dumpFile&t=f&f=44266&to](https://www.profibus.com/index.php?eID=dumpFile&t=f&f=44266&token=1d81c134b224334c62d388673080f12267581e62)[ken=1d81c134b224334c62d388673080f12267581e62>](https://www.profibus.com/index.php?eID=dumpFile&t=f&f=44266&token=1d81c134b224334c62d388673080f12267581e62) Luettu 30.01.2019
- 7 GSD Files. 2017. PROFIBUS Nutzerorganisation e.V. PNO. Germany [<https://www.profibus.com/products/gsd-files/>](https://www.profibus.com/products/gsd-files/) Luettu 30.01.2019
- 8 GSDML Specification for Profinet. 2017. PROFIBUS Nutzerorganisation e.V. PNO. Germany < [https://www.profibus.com/download/gsdml-specification-for](https://www.profibus.com/download/gsdml-specification-for-profinet/)[profinet/>](https://www.profibus.com/download/gsdml-specification-for-profinet/) Luettu 21.02.2019
- 9 PROFIdrive System Description Technology and Application. 2011. PROFIBUS Nutzerorganisation e.V. PNO. Germany[<https://www.profibus.com/in](https://www.profibus.com/index.php?eID=dumpFile&t=f&f=43984&token=0e82c52120236def06d15ee4518f8796017808a7)[dex.php?eID=dumpFile&t=f&f=43984&to](https://www.profibus.com/index.php?eID=dumpFile&t=f&f=43984&token=0e82c52120236def06d15ee4518f8796017808a7)[ken=0e82c52120236def06d15ee4518f8796017808a7>](https://www.profibus.com/index.php?eID=dumpFile&t=f&f=43984&token=0e82c52120236def06d15ee4518f8796017808a7) Luettu 30.01.2019
- 10 F-Device Families. 2017. PROFIBUS Nutzerorganisation e.V. PNO . Germany [<https://www.profibus.com/technology/functional-safety/f-device-families/>](https://www.profibus.com/technology/functional-safety/f-device-families/) Luettu 30.01.2019
- 11 PROFIsafe System Description Technology and Application. 2016. PROFIBUS Nutzerorganisation e.V. PNO . Germany [<https://www.profibus.com/in](https://www.profibus.com/index.php?eID=dumpFile&t=f&f=51719&token=3ddb13f215c62bfc35ca8a5e4c4071e0c4bd006c)[dex.php?eID=dumpFile&t=f&f=51719&to](https://www.profibus.com/index.php?eID=dumpFile&t=f&f=51719&token=3ddb13f215c62bfc35ca8a5e4c4071e0c4bd006c)[ken=3ddb13f215c62bfc35ca8a5e4c4071e0c4bd006c>](https://www.profibus.com/index.php?eID=dumpFile&t=f&f=51719&token=3ddb13f215c62bfc35ca8a5e4c4071e0c4bd006c) Luettu 30.01.2019

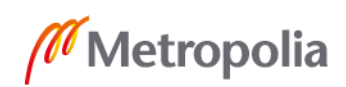

12 User's manual FSO-21 safety functions module. 2017. ABB Oy.[<https://lib](https://library.e.abb.com/public/3a7ba4a2a3d44e158fc9b2c81fb8db0f/EN_FSO_21_UM_D_A5.pdf)[rary.e.abb.com/pub](https://library.e.abb.com/public/3a7ba4a2a3d44e158fc9b2c81fb8db0f/EN_FSO_21_UM_D_A5.pdf)[lic/3a7ba4a2a3d44e158fc9b2c81fb8db0f/EN\\_FSO\\_21\\_UM\\_D\\_A5.pdf>](https://library.e.abb.com/public/3a7ba4a2a3d44e158fc9b2c81fb8db0f/EN_FSO_21_UM_D_A5.pdf) Luettu 30.01.2019

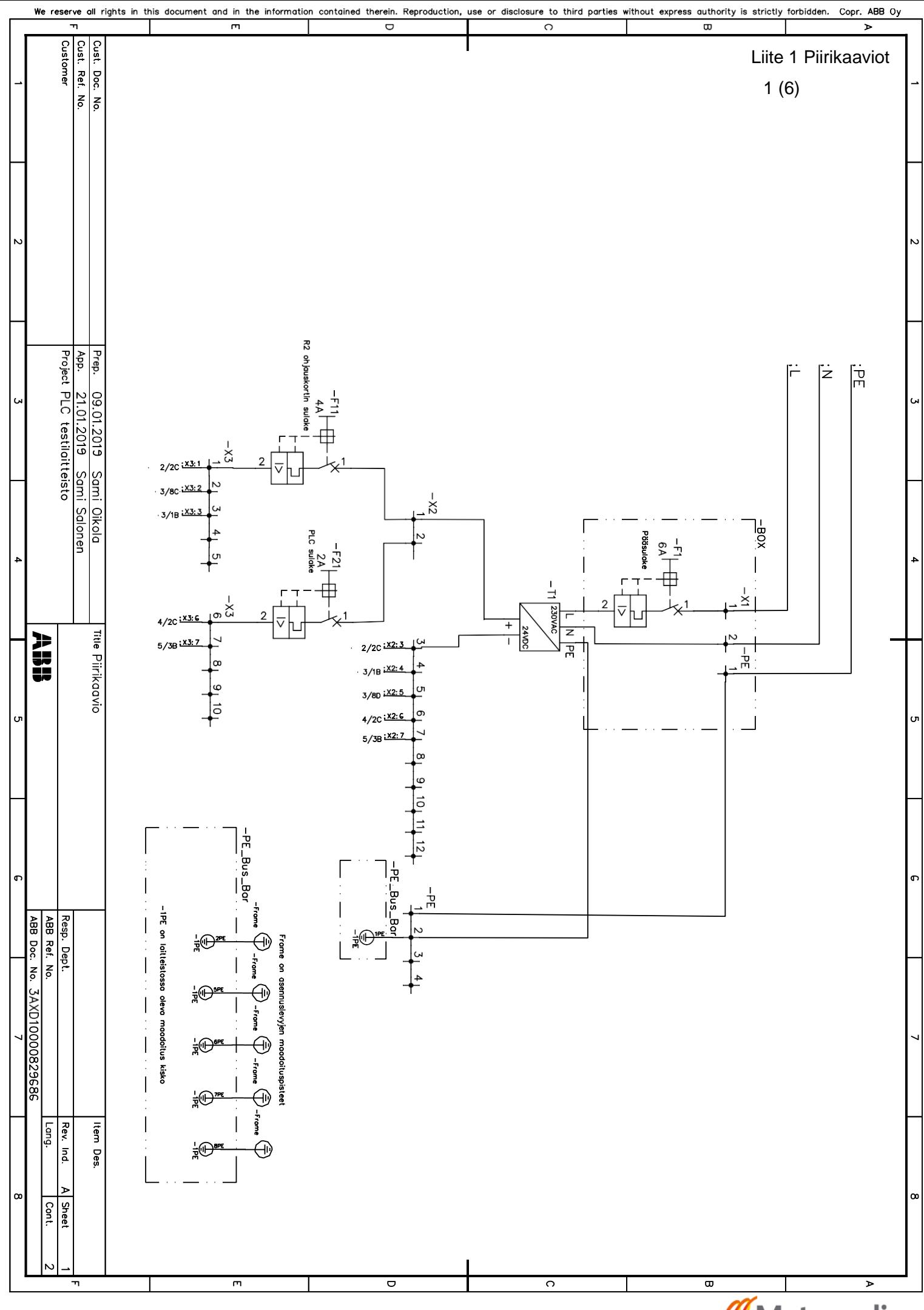

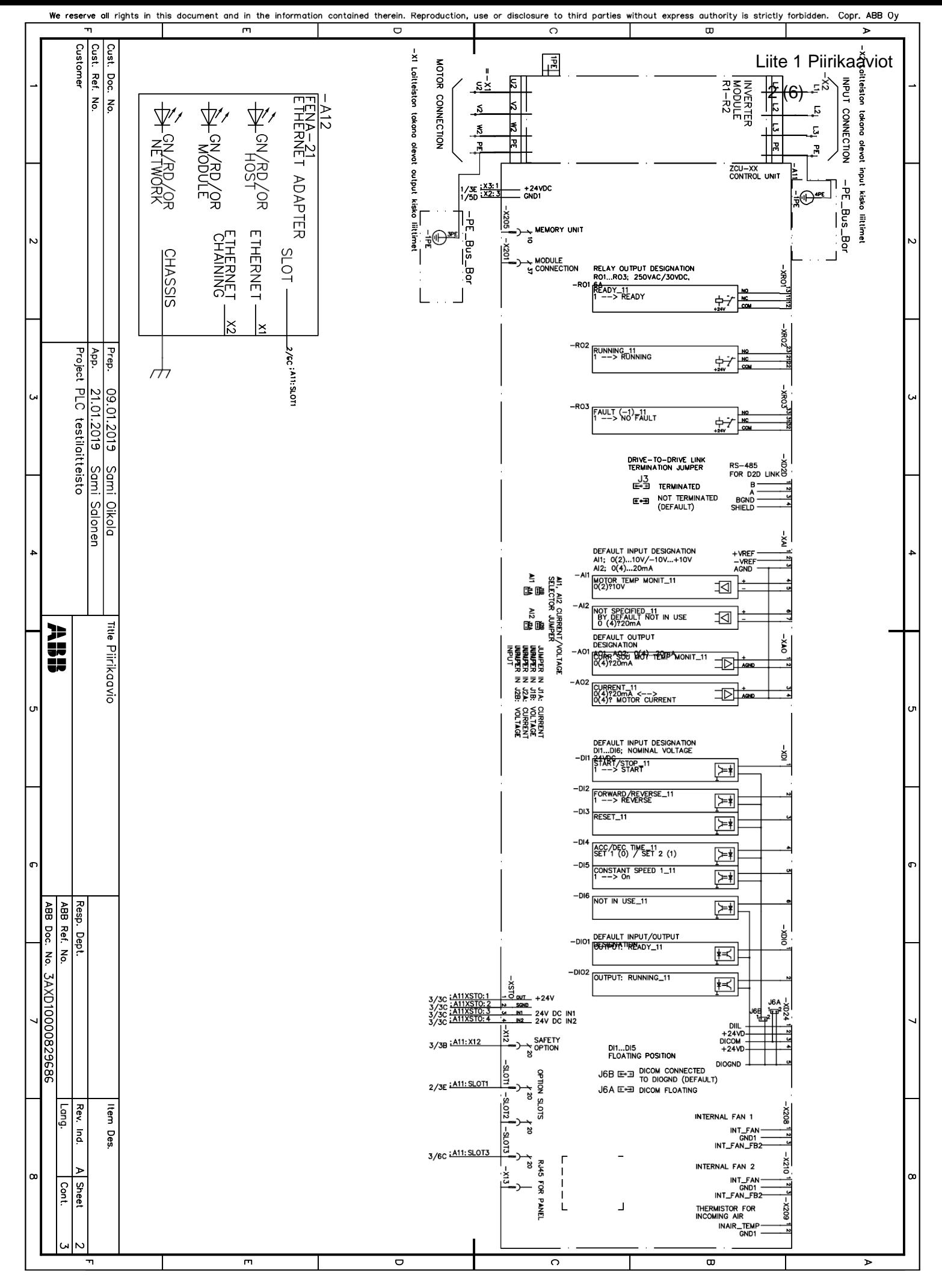

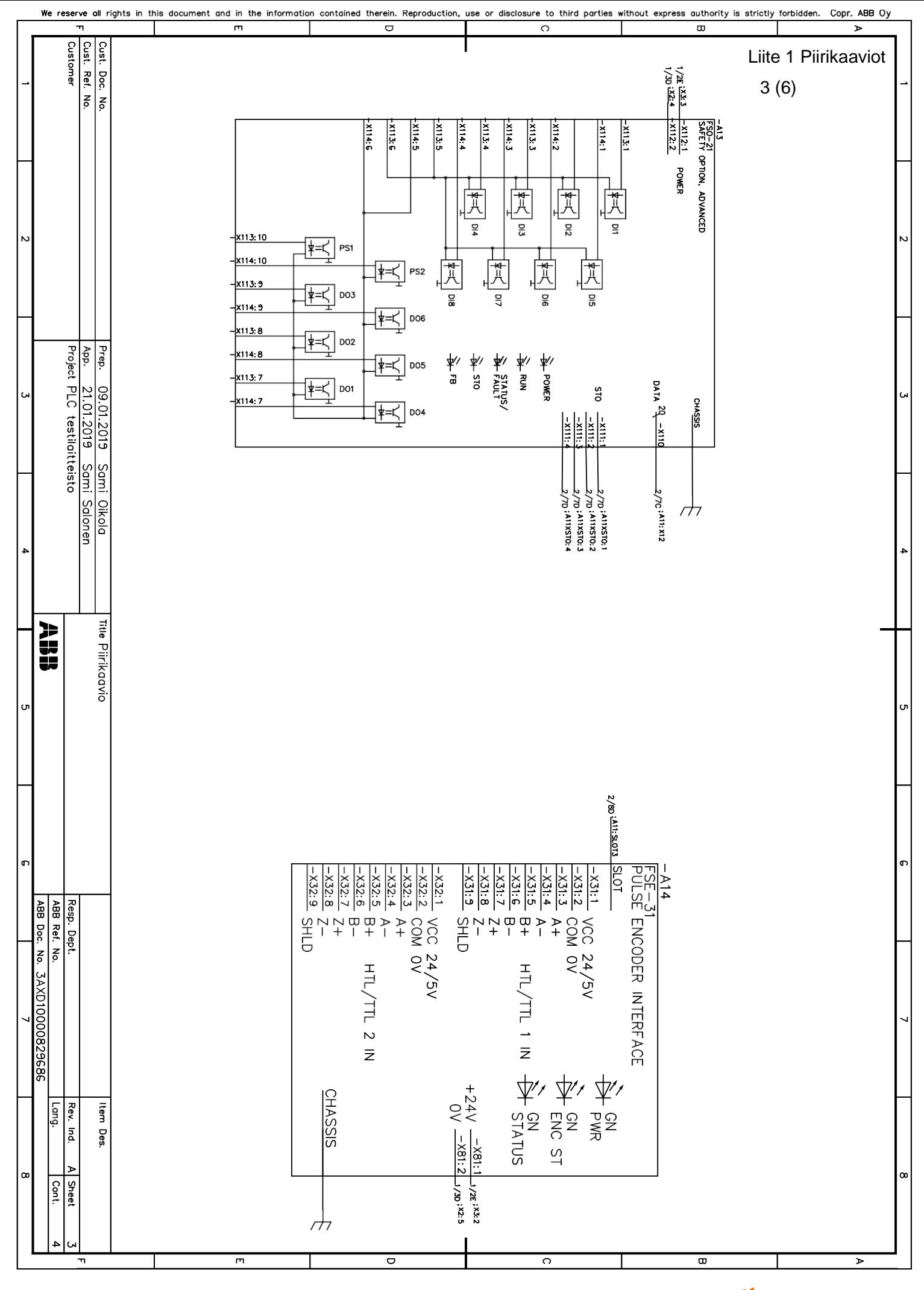

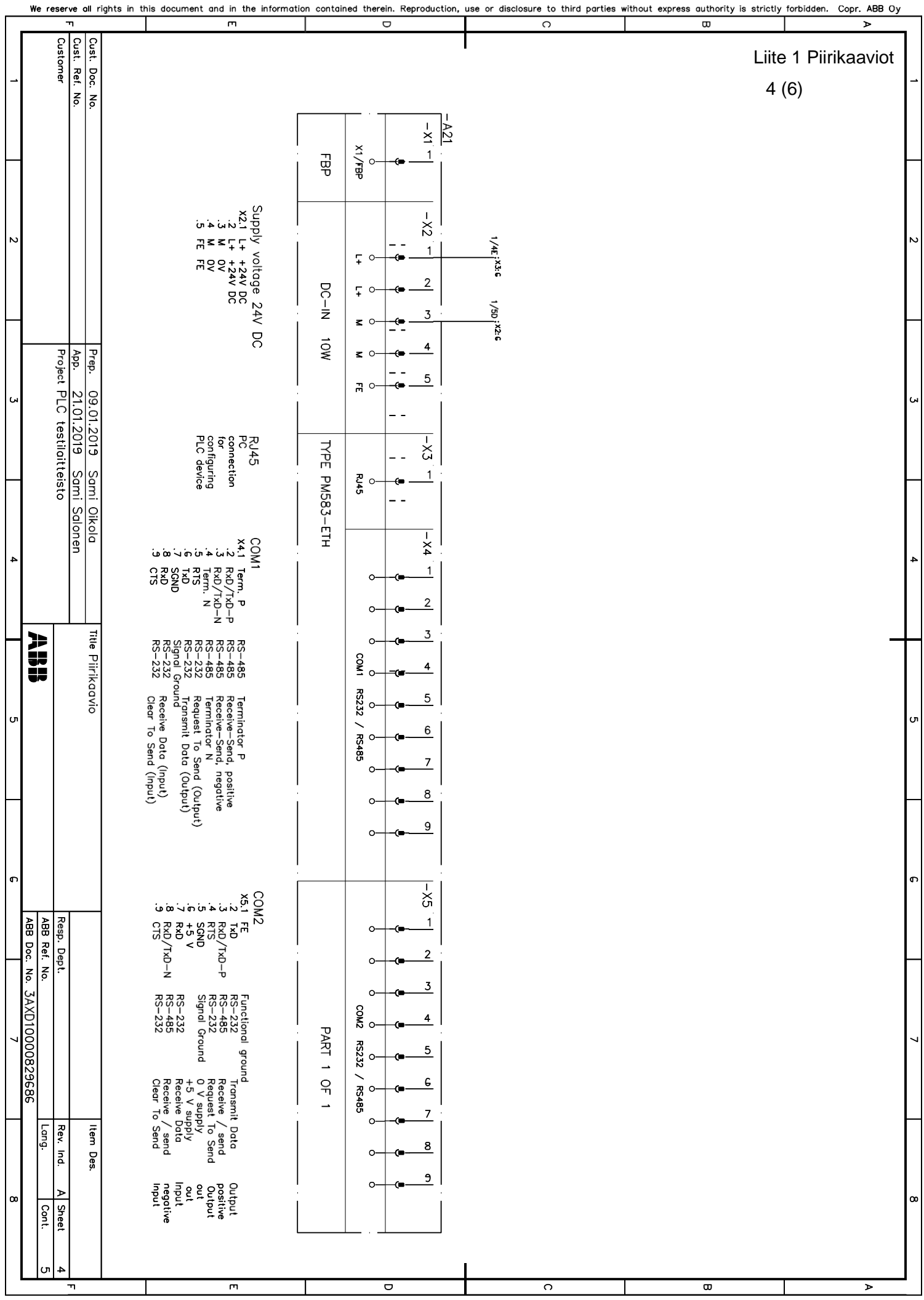

 $\mathscr{M}$ Metropolia

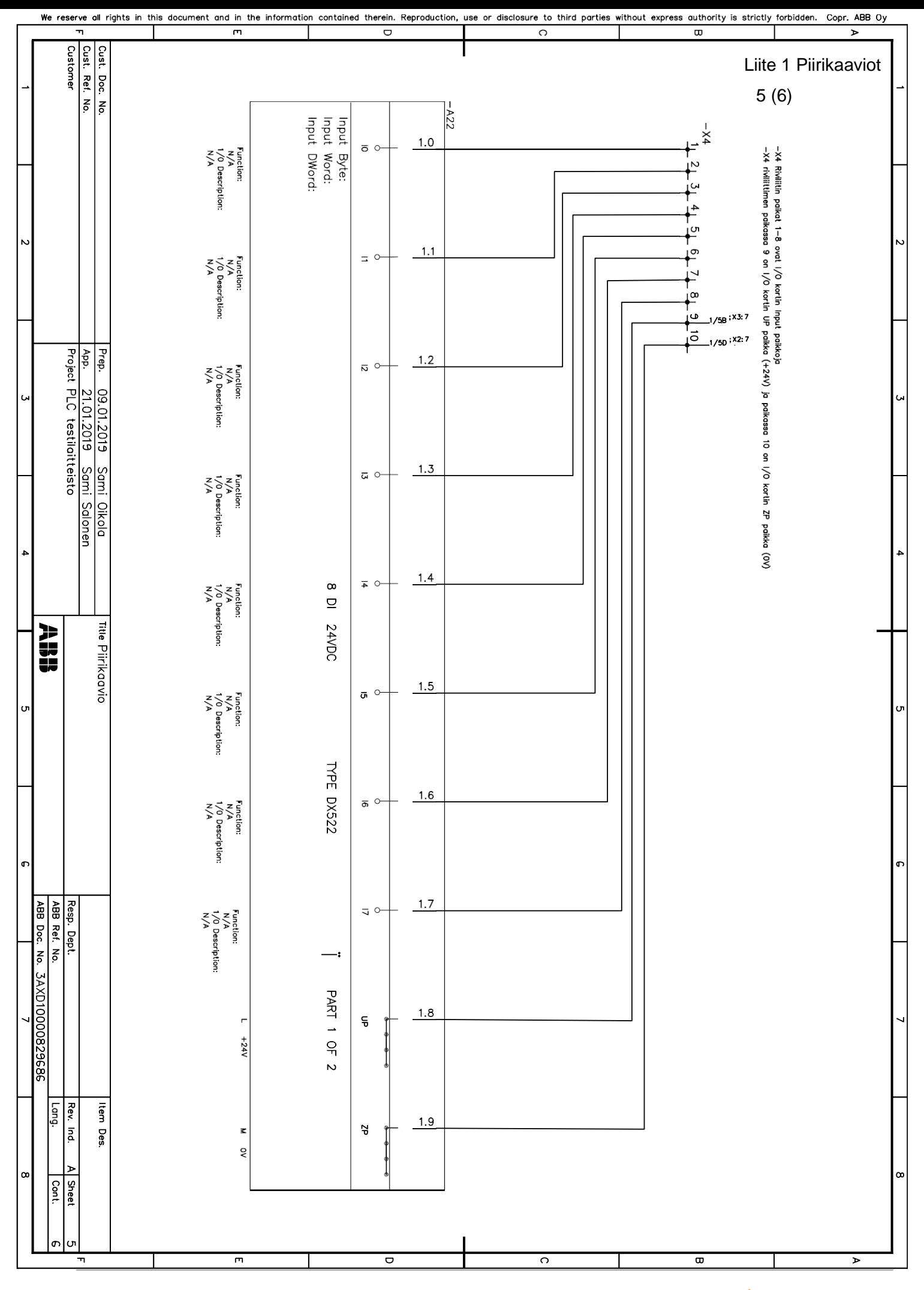

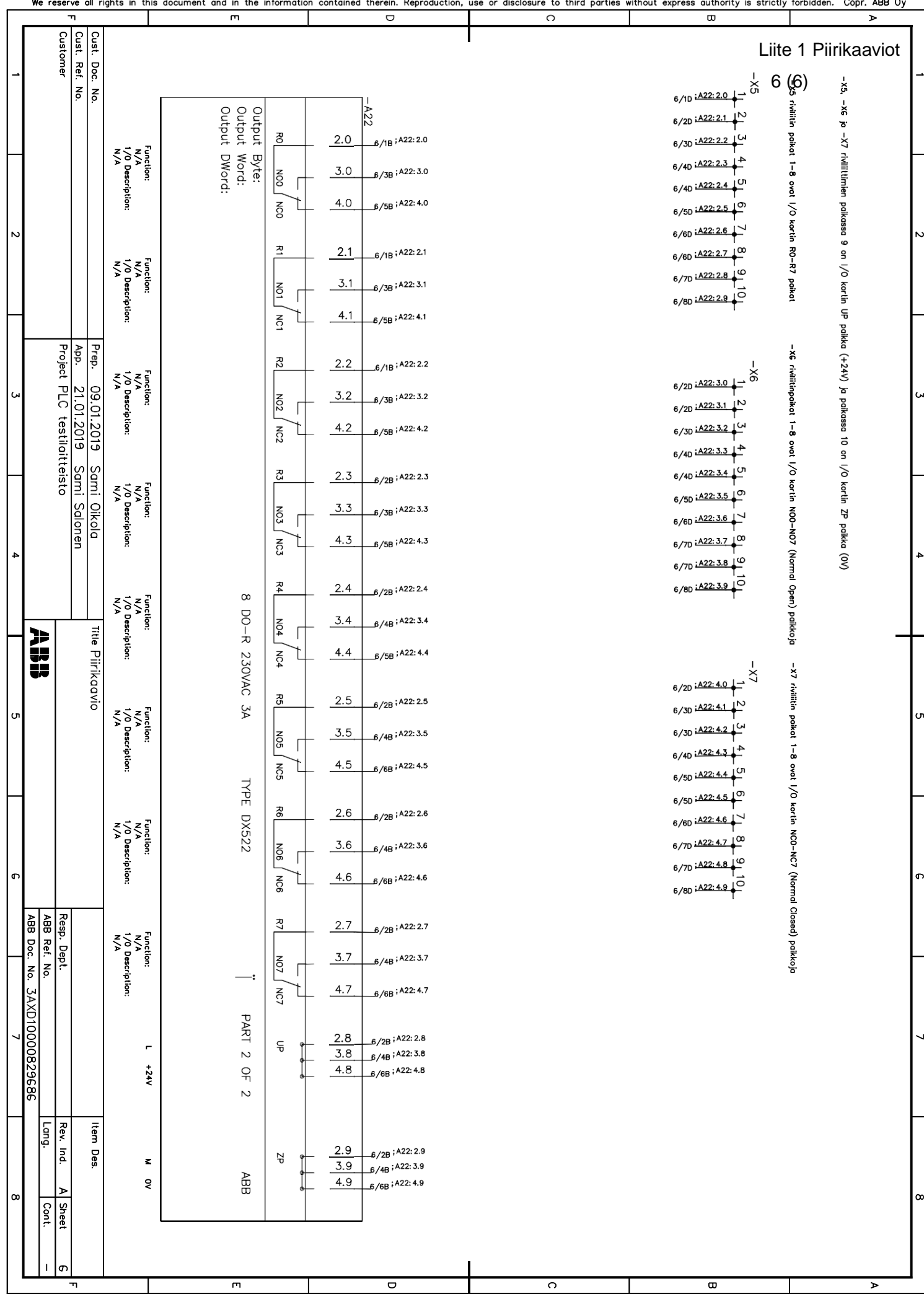

# $\mathscr{M}$ Metropolia

metropolia.fi

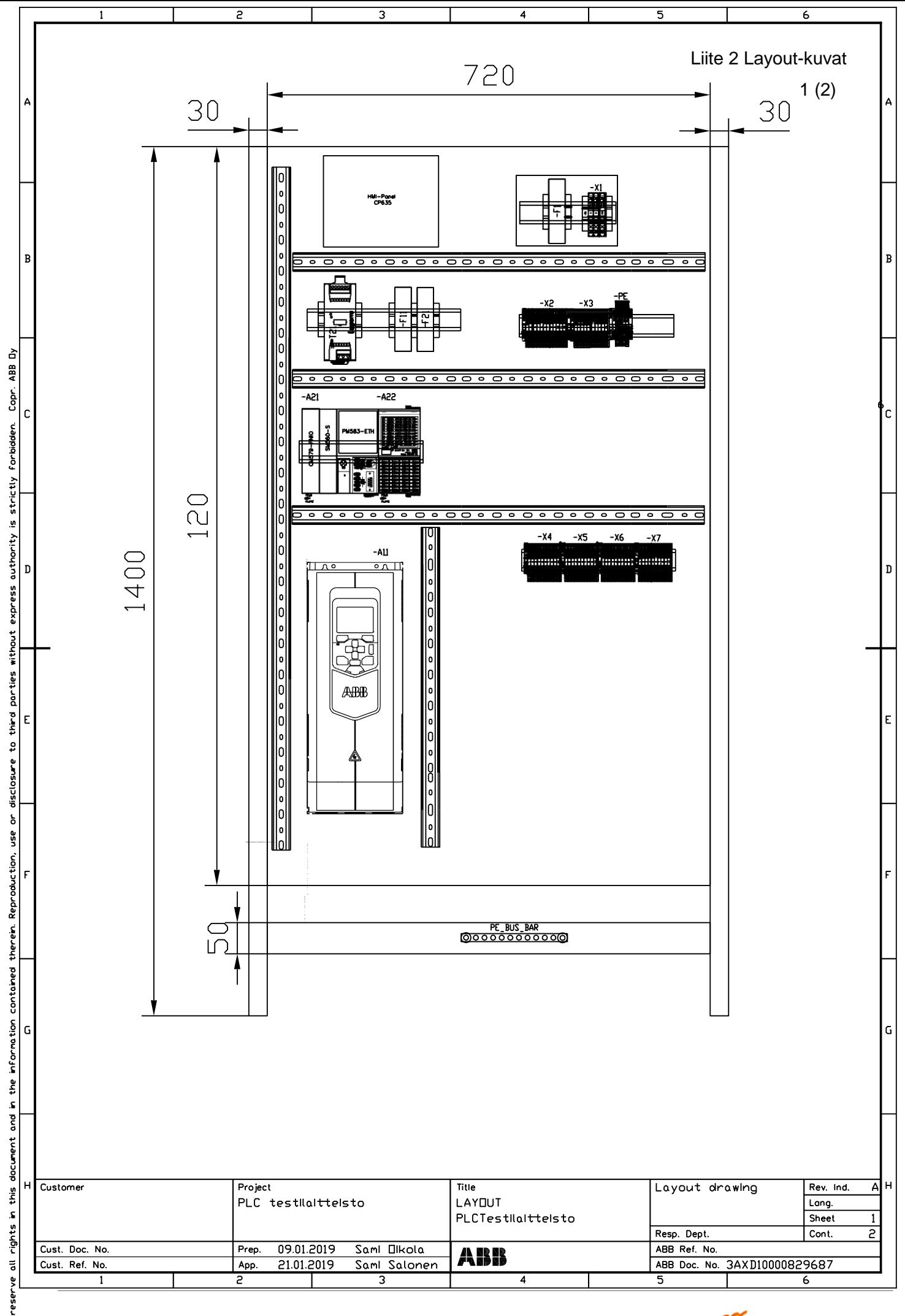

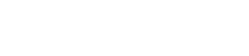

## Metropolia

metropolia.fi

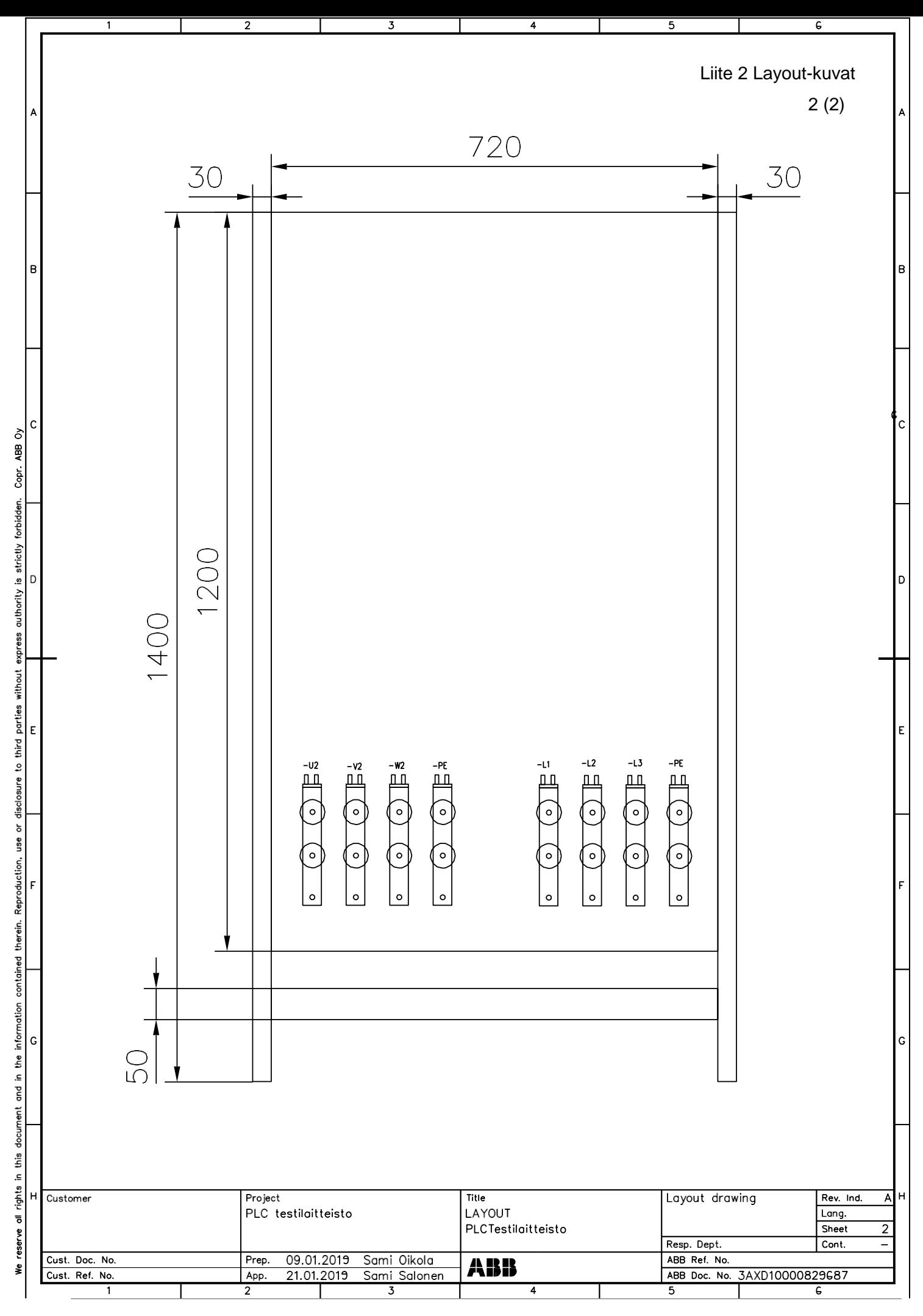

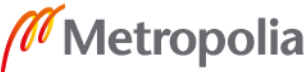